# MATLAB EXPO 2019

Developing Fit-for-Purpose Simscape™ Models to Support System and Control Design

Rick Hyde

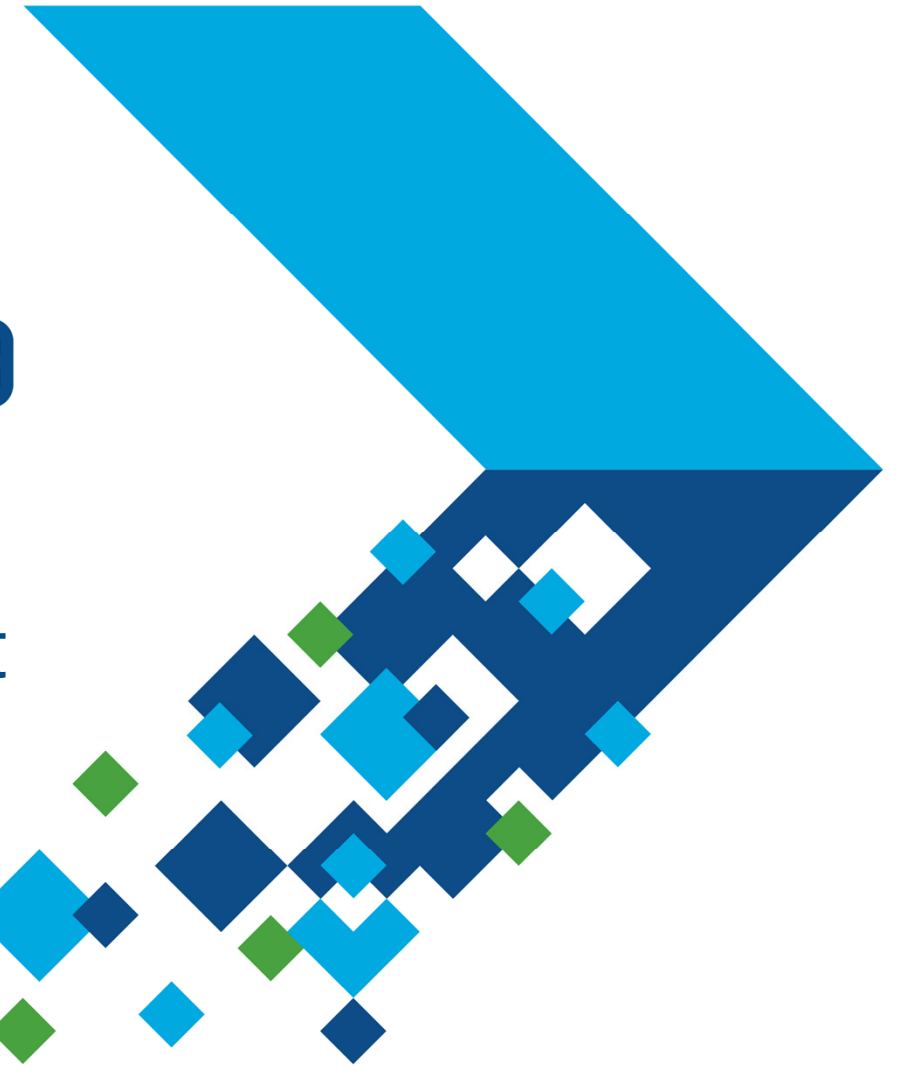

### **Overview**

- $\overline{\mathcal{M}}$ Matching engineering design tasks to models
- $\mathcal{L}_{\mathcal{A}}$  Examples
	- Hybrid vehicle powertrain with focus on need for multiple models
	- Photovoltaic system with focus on plant design and control
- $\mathcal{L}_{\mathcal{A}}$ Tutorial – faulted DC motor

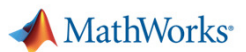

### **Models must be matched to the engineering design task**

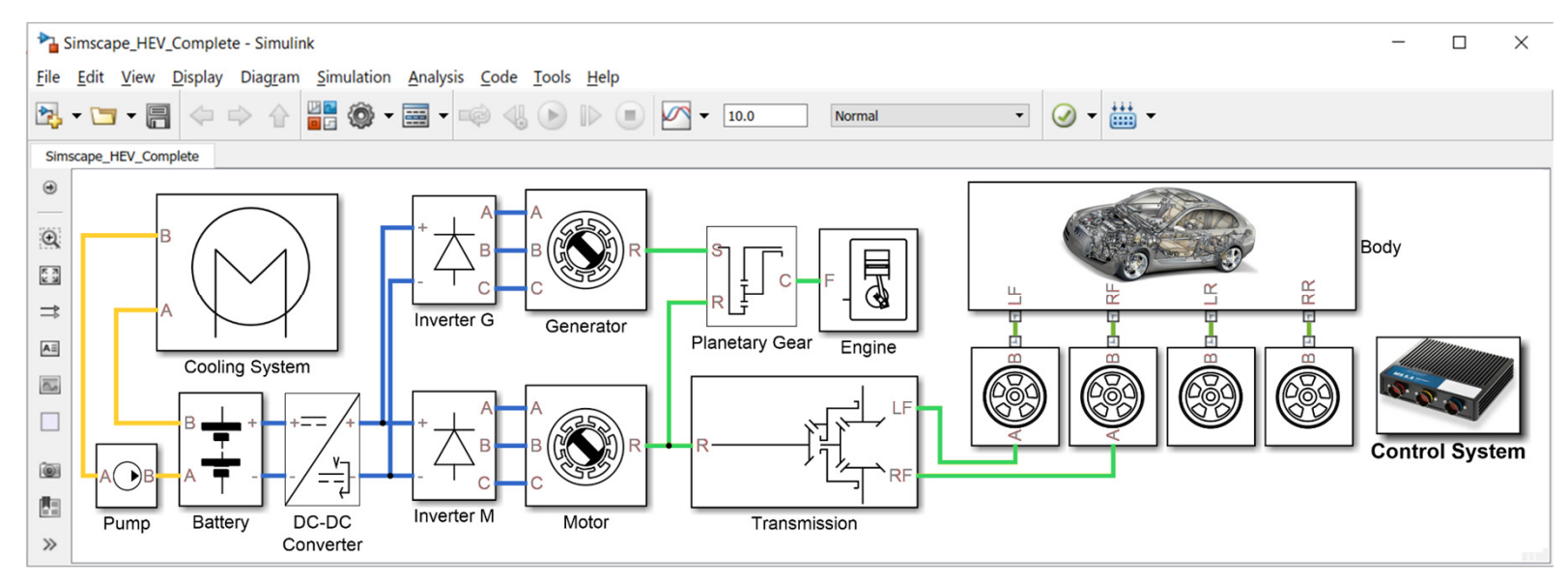

**Design task**: Predict & optimize system performance

### **Model requirements**:

- •Faster than real-time for drive cycle analysis
- Component efficiency information as function of operating point•

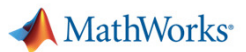

### **Models must be matched to the engineering design task**

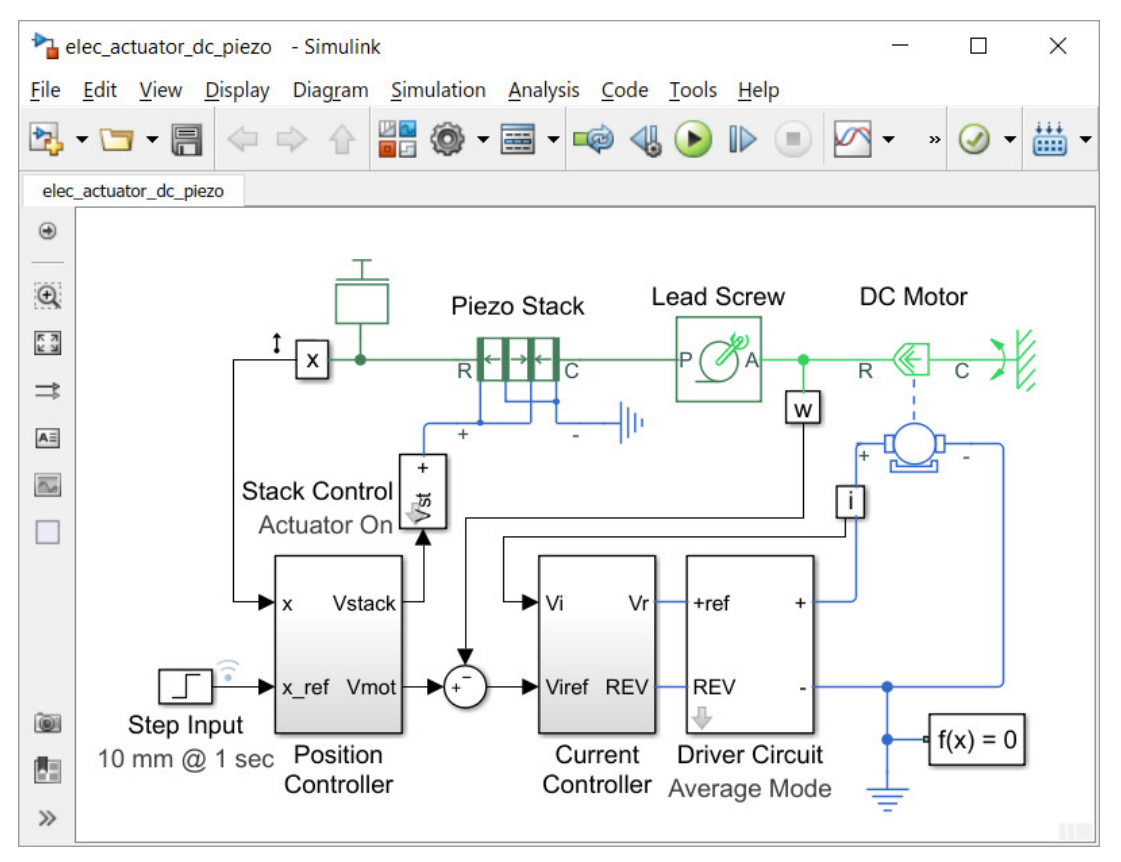

**Design task**: Assess a disruptive/novel actuation technology

# **Model requirements**:

- •Torque-speed characteristics
- • Linearizable->frequency response
- Predict losses and heat •
- •Assess failure modes

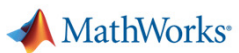

### **Models must be matched to the engineering design task**

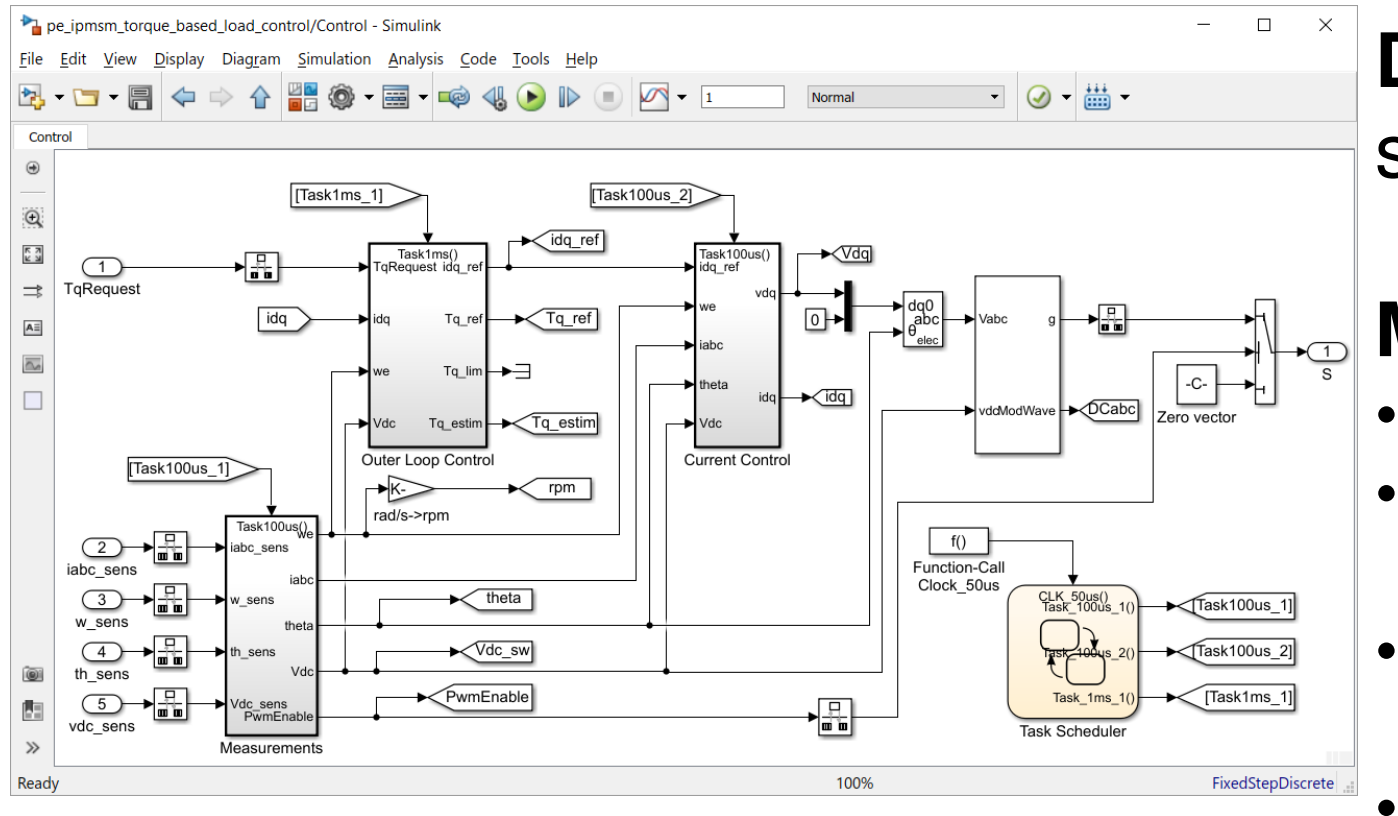

**Design task**: control system design

# **Model requirements**:

- •Linearizable
- Include relevant dynamics
- Key tolerances & uncertainties defined
- Physics readily understandable (no black boxes)

### **Models must be matched to the engineering design task**

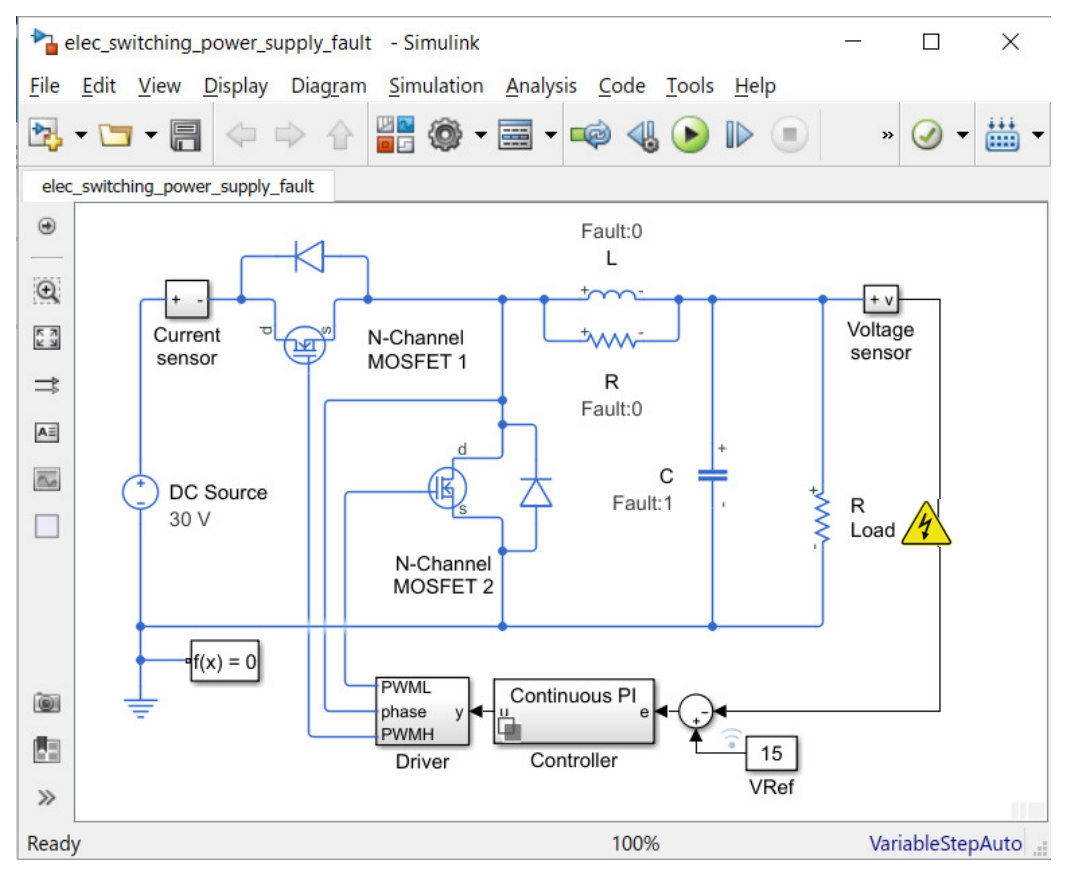

**Design task**: reliability assessment

# **Model requirements**:

- •Operating limits
- •**Tolerances**
- Fault behaviours•
- Behavioural fault triggering $\bullet$

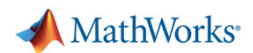

### **MathWorks is committed to supporting diverse modelling requirements**

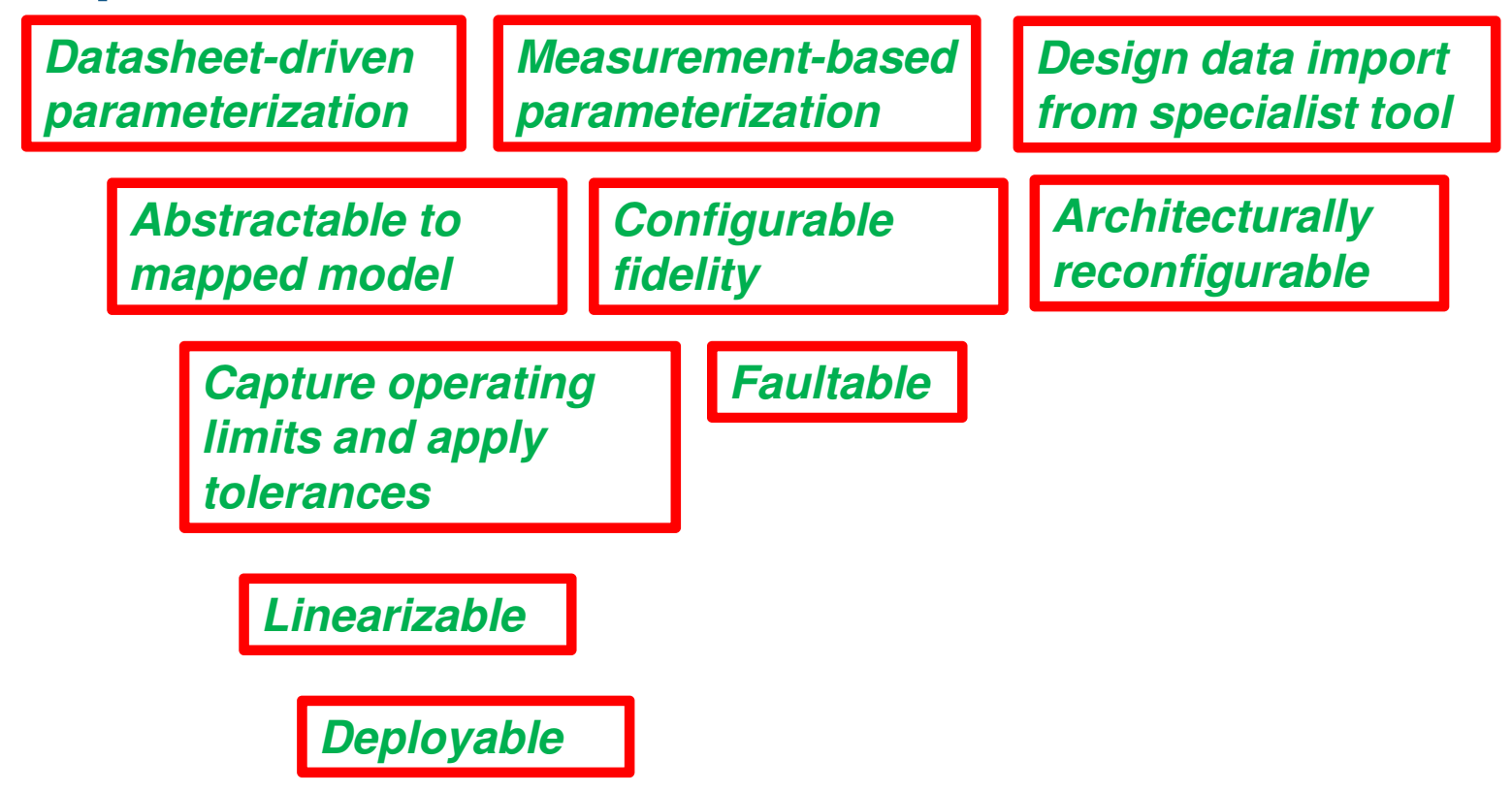

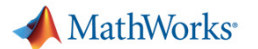

### **Overview**

 $\mathcal{L}_{\mathcal{A}}$ Matching models to engineering design tasks

#### $\mathcal{L}_{\mathcal{A}}$ Examples

- Hybrid vehicle powertrain with focus on need for multiple models
- Photovoltaic system with focus on plant design and control
- Tutorial faulted DC motor

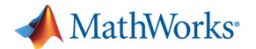

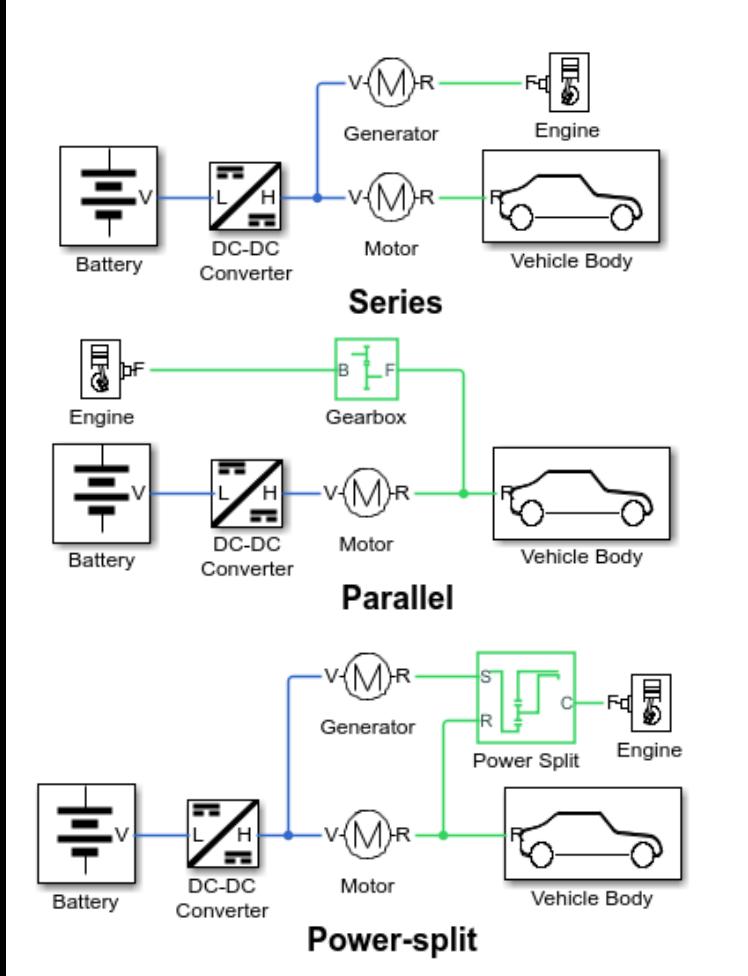

MATLAB EXPO 2019

### **Architecture selection**

- $\overline{\phantom{a}}$  Compare series, parallel and power-split
- $\mathcal{L}_{\mathcal{A}}$  Re-use same set of subsystems (battery, motor, engine etc)
- $\blacksquare$ i.e. an architecturally reconfigurable model
- $\overline{\phantom{a}}$  **Enabled by Simscape™ physical connections**

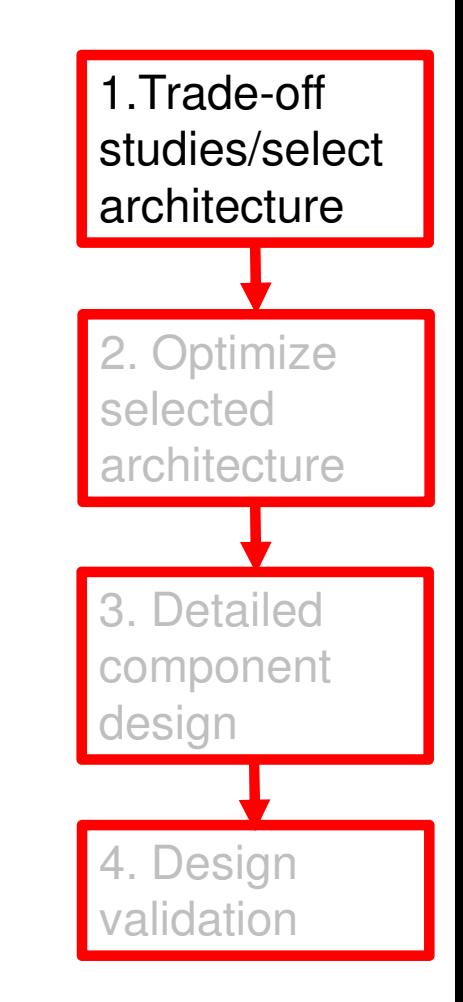

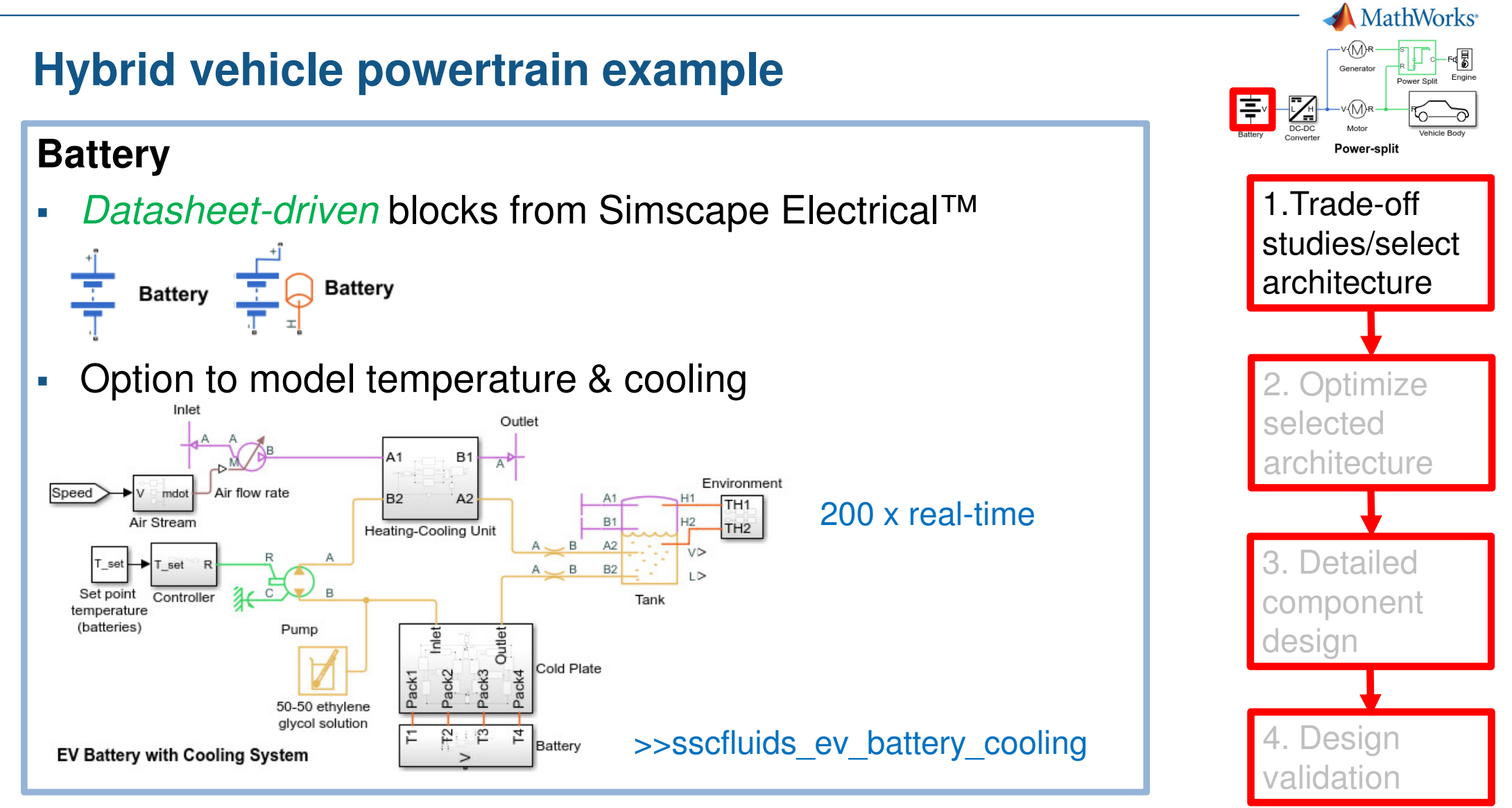

#### **MathWorks Hybrid vehicle powertrain example**łŻ. 亭 **DC-DC Converter**Power-split 1.Trade-off • Datasheet-driven blocks from Simscape Electrical™  $\overline{\phantom{a}}$ studies/select architectureMain Losses **Dynamics** Faults Percentage efficiency at 96 rated output power: **DC-DC Converter** M **Optimize Fixed converter losses** 100 W independent of loading: selected d architectureR D 3. Detailed P ra component Power direction: **Bidirectional power flow** designMaximum expected 200 Α supply-side current: 4. Design idation

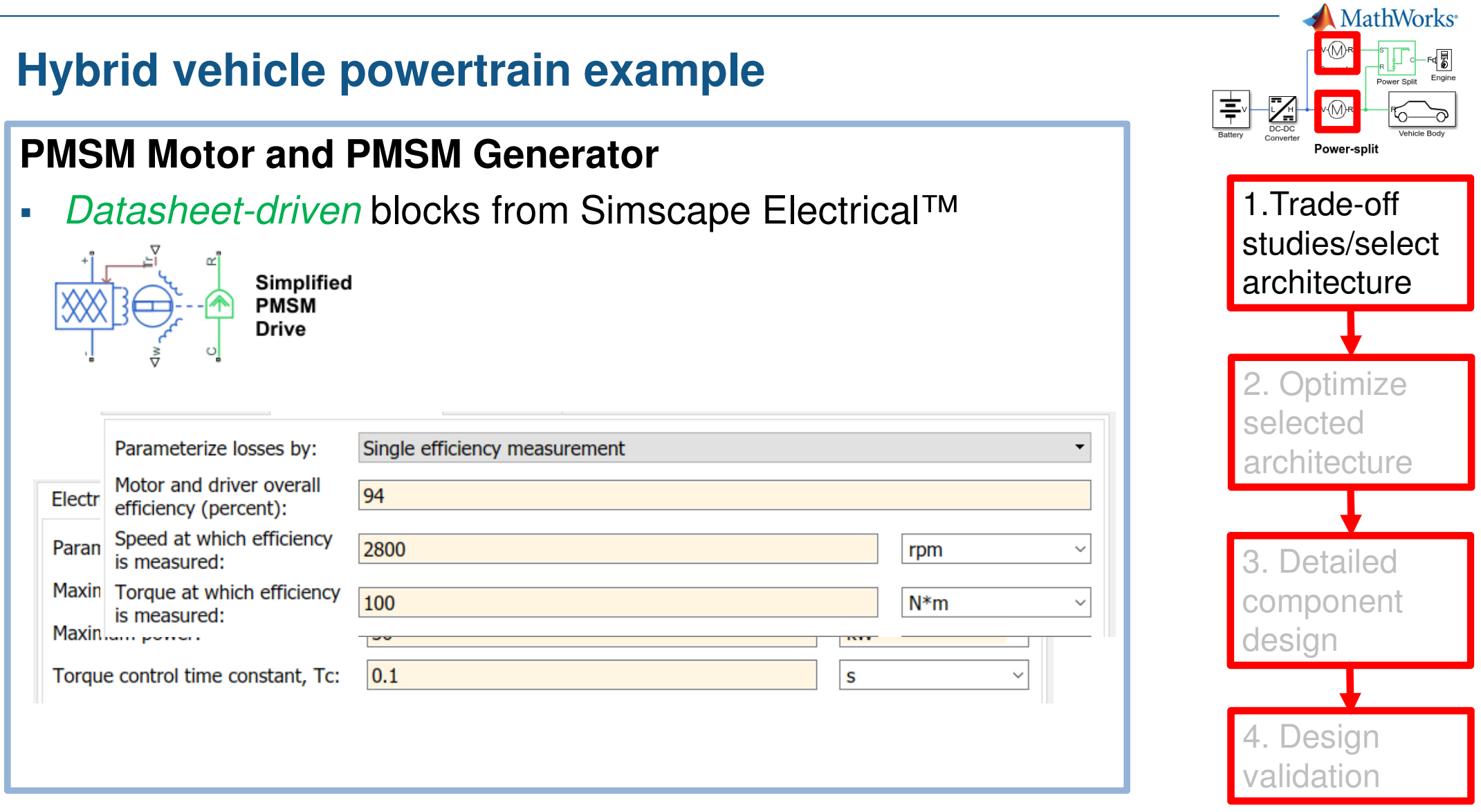

#### **MathWorks Hybrid vehicle powertrain example**亭 **Power-Split (planetary gear)**Power-split 1.Trade-off • Datasheet-driven blocks from Simscape Driveline<sup>™</sup>  $\mathcal{L}_{\mathcal{A}}$ studies/select **Viscous Losses Meshing Losses** Main **Inertia** architectureConstant efficiency Friction model: Sun-planet and ring-planet **Optimize Planetary Gear**  $[.96, .98]$ ordinary efficiencies: selected Table 1: Overall efficiency of the basic 2 d.o.f. basic gear train [3, 4]. architectureInput Driven Overall efficiency links links  $\eta_E$ **"A Review of Formulas for the Mechanical Efficiency**  3. Detailed  $\boxed{-1}$   $\eta_{i(k-j)}$ **Analysis of Two Degrees-of-Freedom Epicyclic Gear**component **Trains", Pennestri, Valentini** $i, k$ design $\omega_k(1-R)$  $\sqrt{\eta_{k(j-i)}} + \sqrt{\left[1 + \frac{\omega_j R}{\omega_k(1-R)}\right] \eta_{j(k-i)}}$  $i, j$  $\boldsymbol{k}$ **Design**  $\frac{\omega_i}{\omega_i R}$  $\omega_j R$  $\eta_{j(i-k)}$  $\eta_{i(j-k)}$  $\overline{\omega}$ dation  $k, j$  $\boldsymbol{i}$  $\omega_k(1-R)$  $\omega_j R$ MATLAB EXPO 2019  $\omega_iR$  $\overline{\omega_k(1-R)}$ **13**

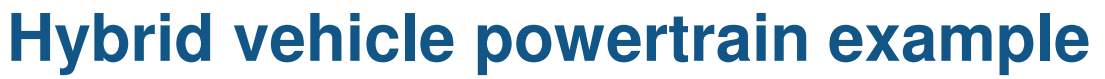

### **Vehicle and Drive Cycle**

 $\boldsymbol{\mathcal{A}}$ 

■ System-level blocks from Simscape Driveline™

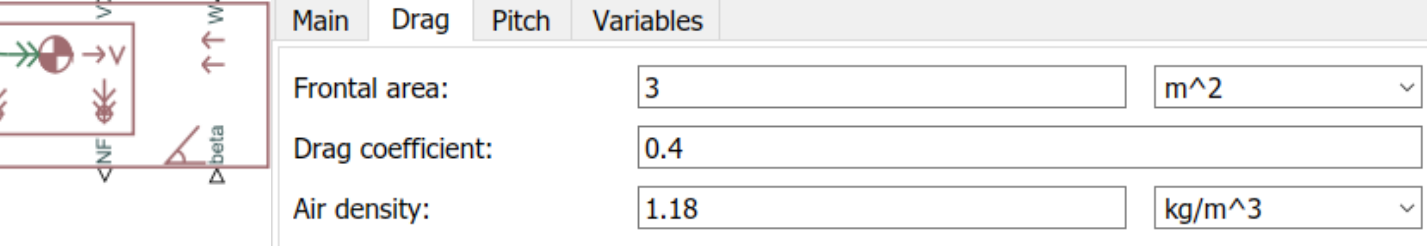

 $\mathcal{L}_{\mathcal{A}}$ Automotive-specific blocks from Powertrain Blockset<sup>™</sup>

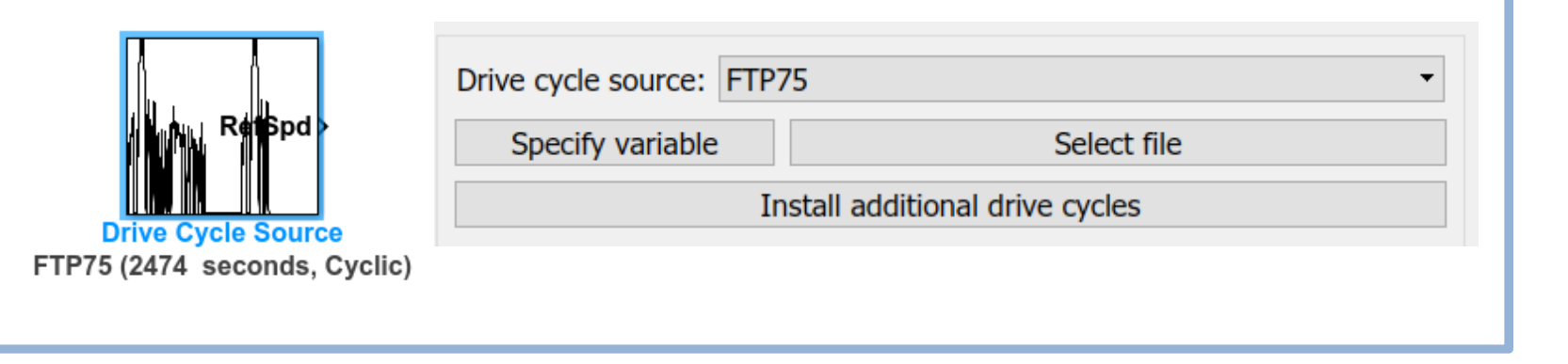

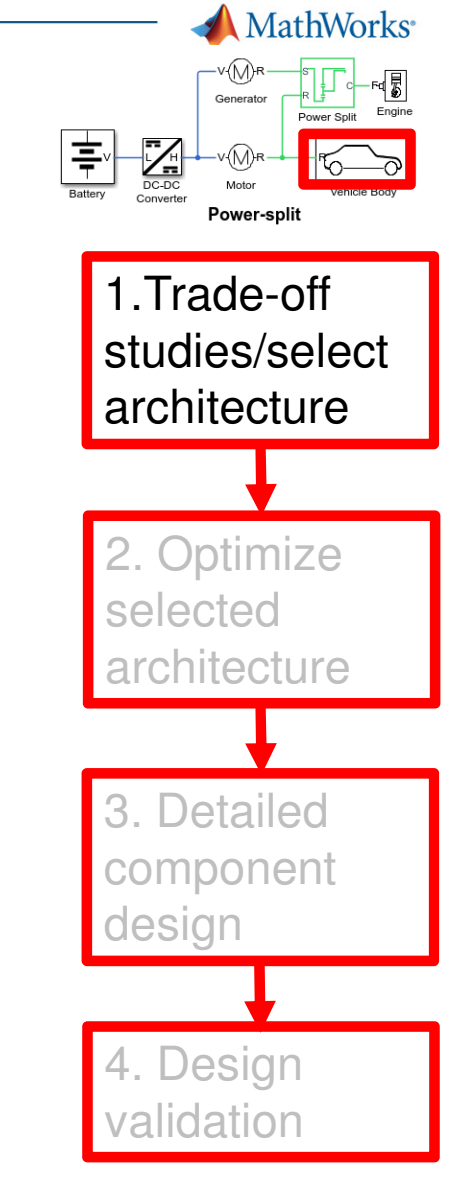

### **Hybrid vehicle powertrain example**

### **Optimize selected architecture**

- $\mathcal{L}_{\mathcal{A}}$  Sensitivity of drive cycle efficiency to key design parameters e.g. battery weight
- i. Direct optimization of key design parameters

**Enabled by MATLAB® scripting and Optimization and Global Optimization Toolboxes**

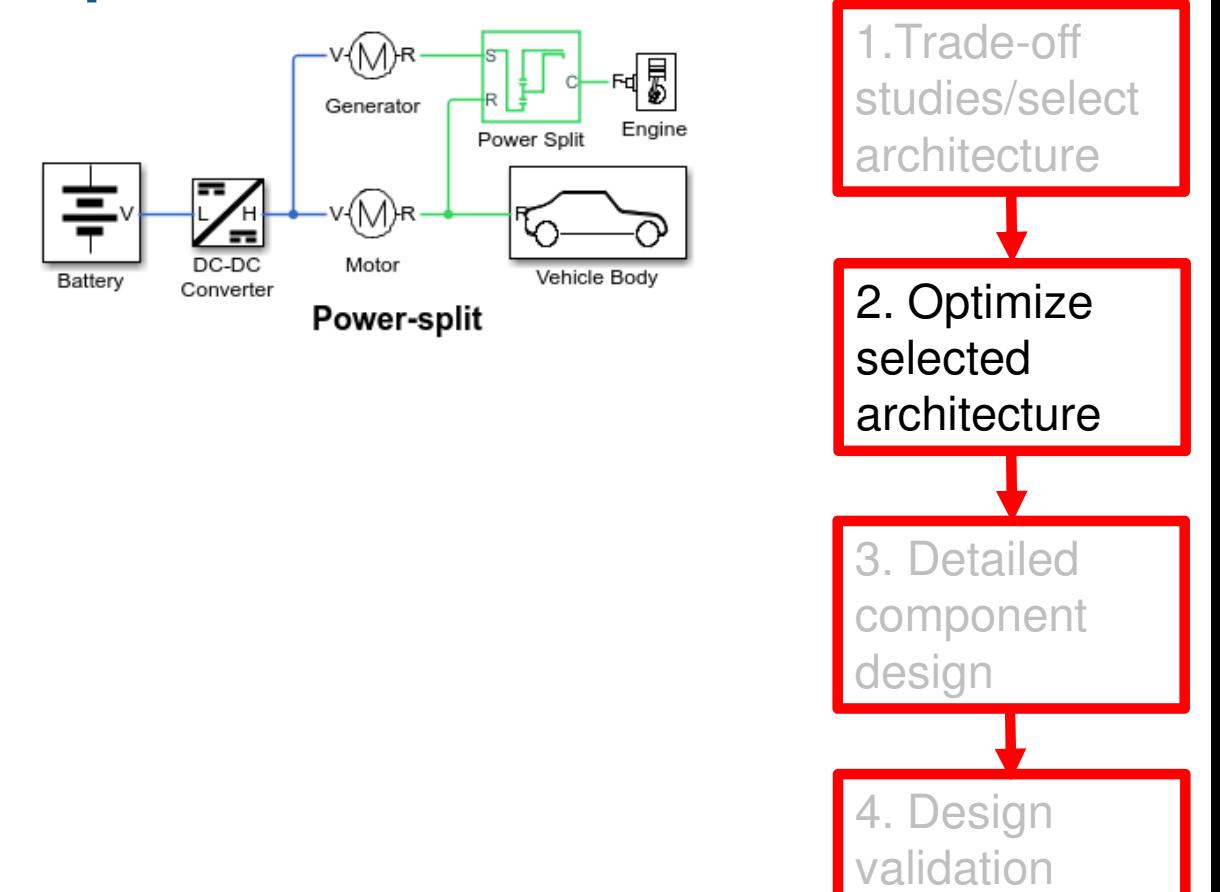

### **Battery**

■ Measurement-based blocks from Simscape Electrical<sup>™</sup>  $\mathcal{L}_{\mathcal{A}}$ 

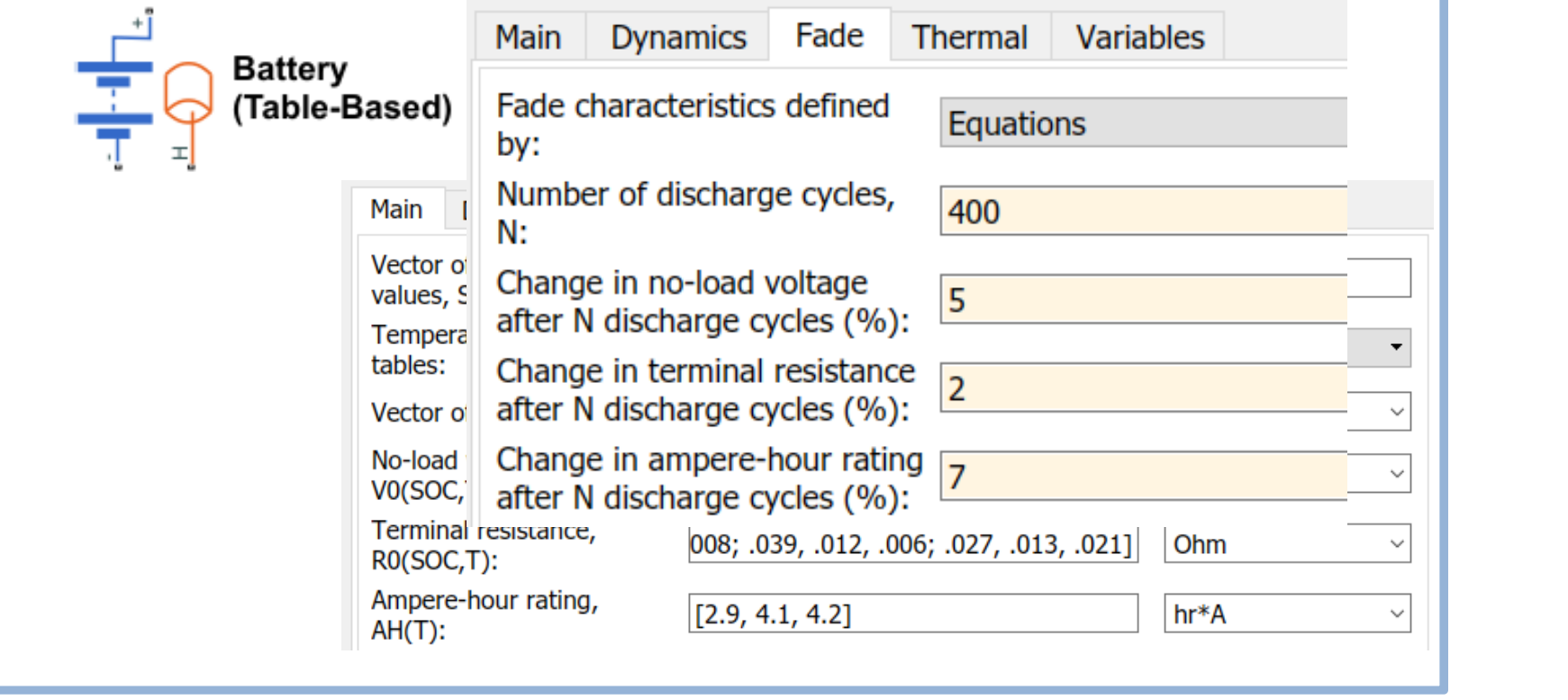

MATLAB EXPO 2019

1.Trade-off

architecture

studies/select

Power-split

**MathWorks** 

**Optimize** 

architecture

3. Detailed

component

design

4. Design

lidation

selected

### **PMSM Drives**

 $\Box$ Three constituent parts

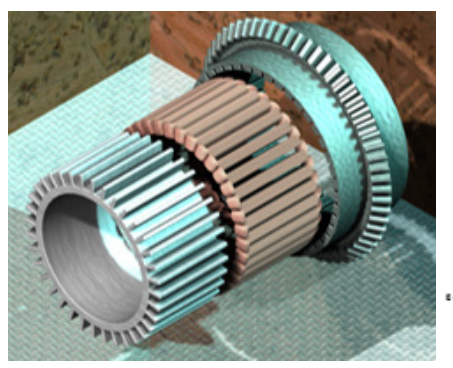

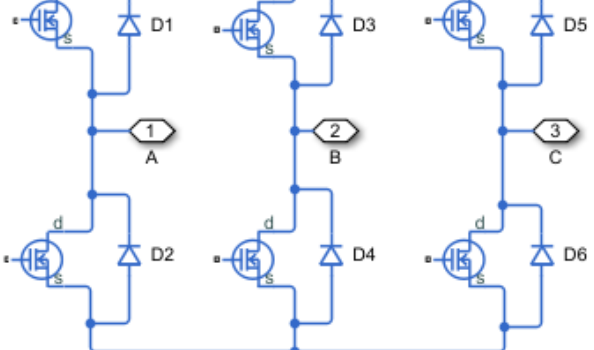

- $\blacksquare$  Modelling fidelity must be sufficient to:
	- Predict overall drive efficiency
	- Predict electrical harmonics at DC supply
	- Predict torque ripple applied to load
	- Ensure components stay within operating limits

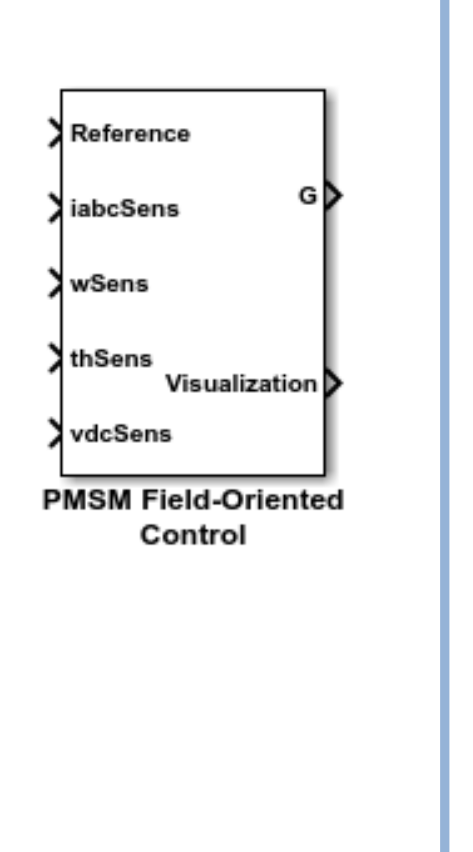

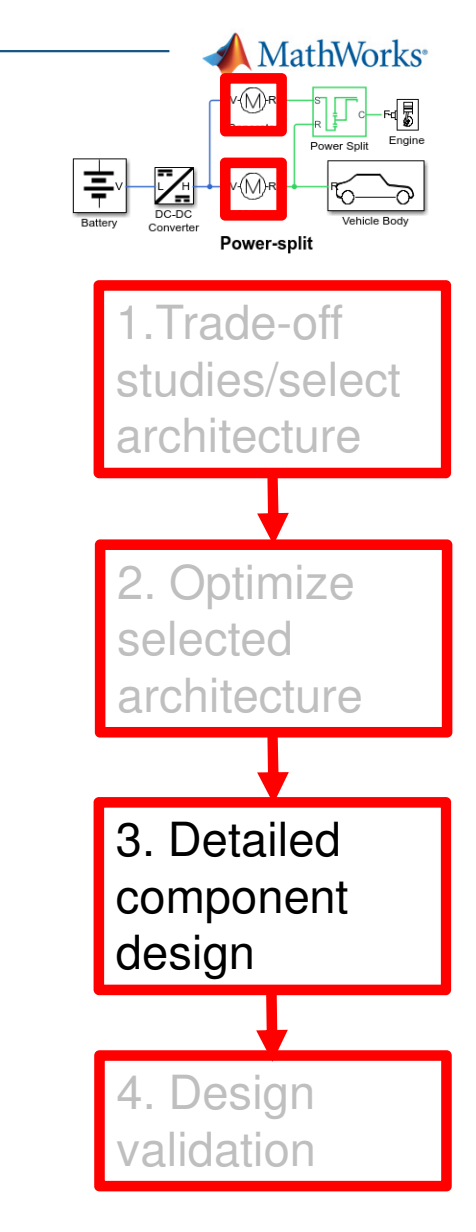

### **PMSM Motor**

- $\mathcal{L}_{\mathcal{A}}$  Magnetic finite element level model required to:
	- Determine flux linkage as function of currents and rotor angle
	- Determine iron losses as function of load and speed
- $\mathcal{L}_{\mathcal{A}}$  Import into Simscape using the Simscape Electrical™ FEM- Parameterized PMSM block (Design data import from specialist tool)

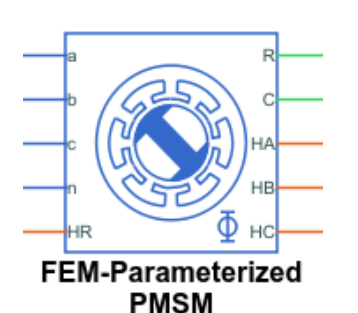

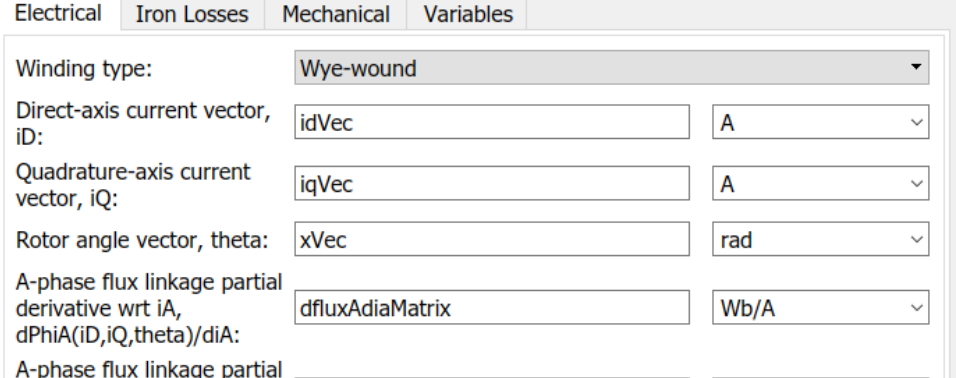

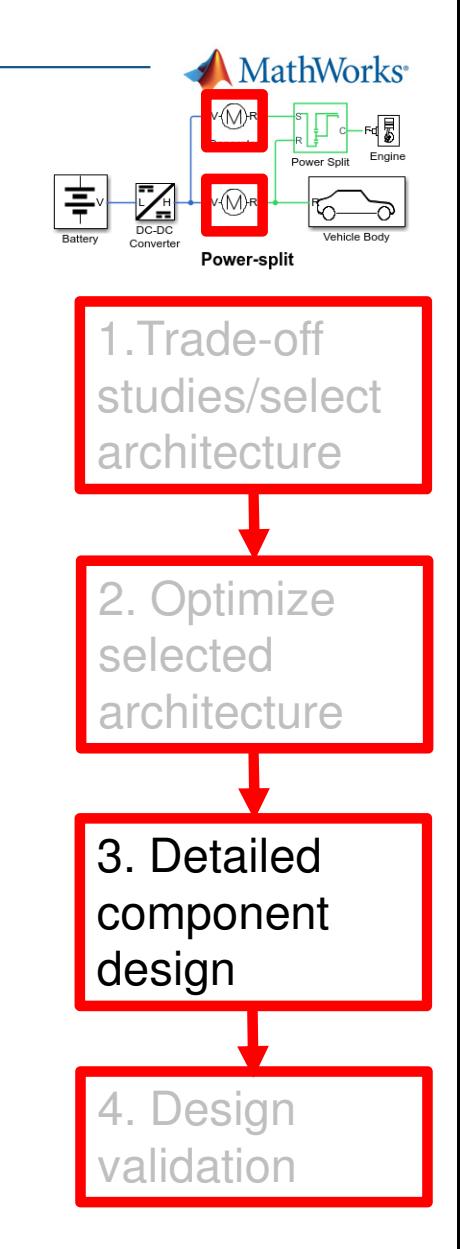

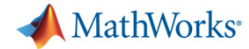

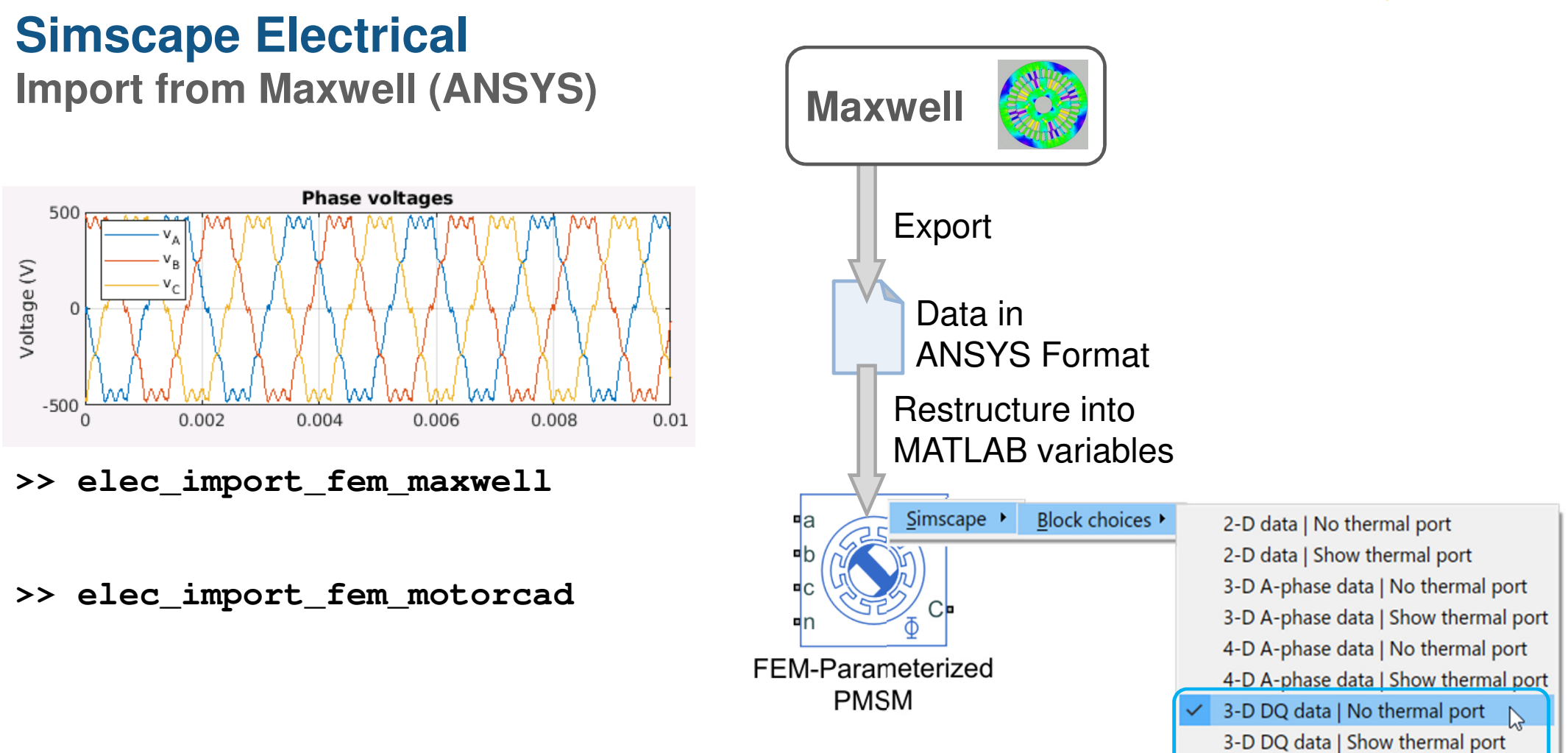

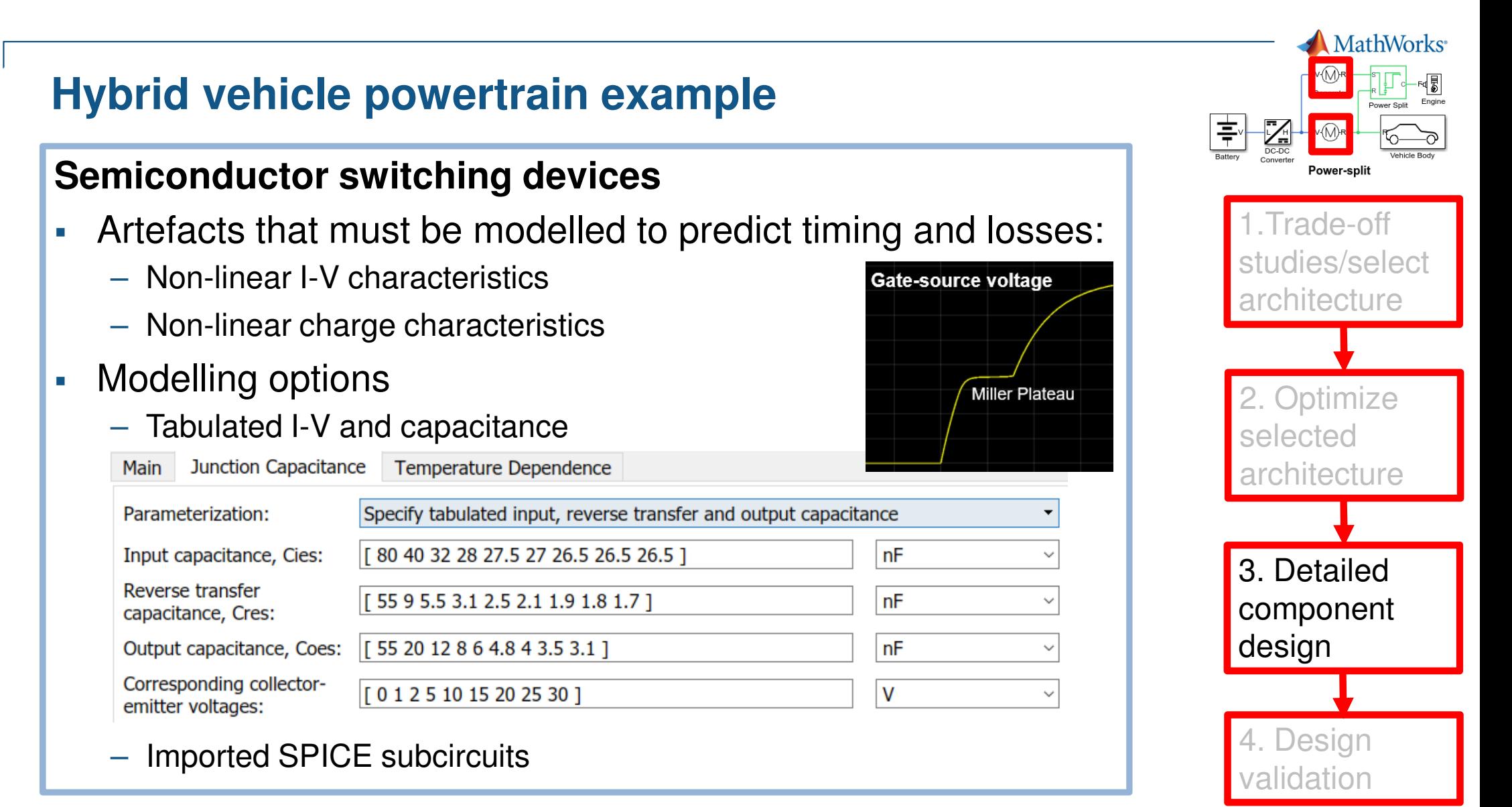

### **Simscape ElectricalSPICE Import**

- Convert SPICE models into Simscape components
	- Command **subcircuit2ssc**
	- Converts subcircuit definition to a Simscape Language component

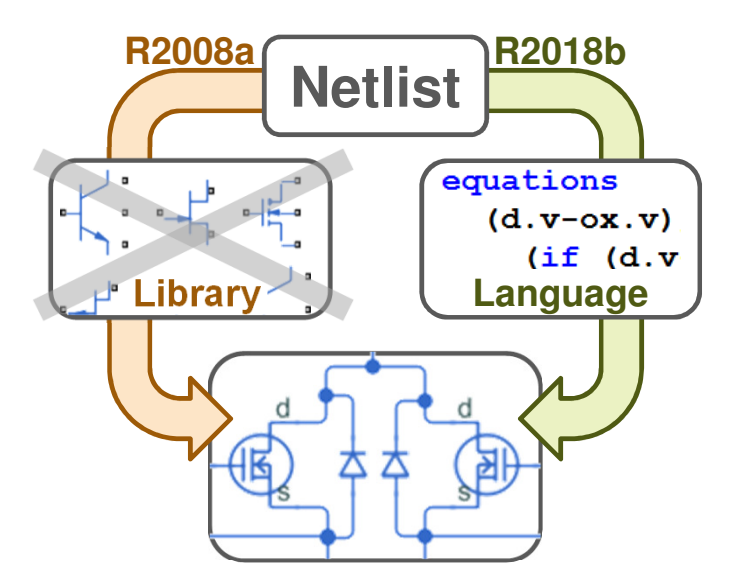

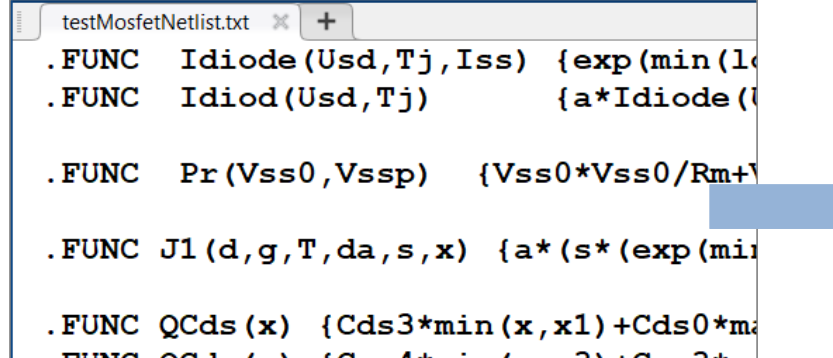

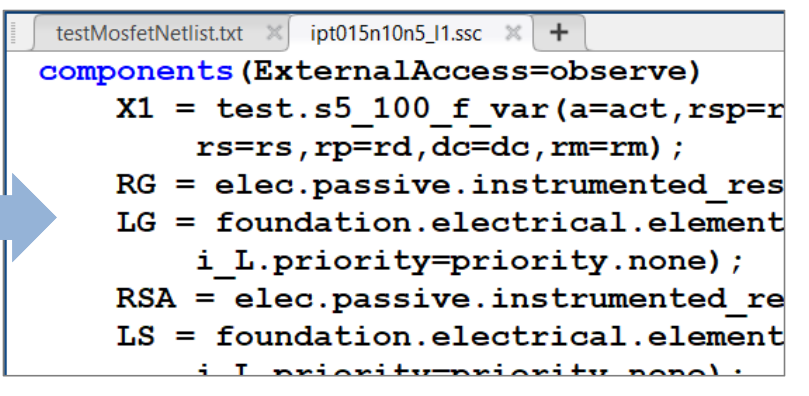

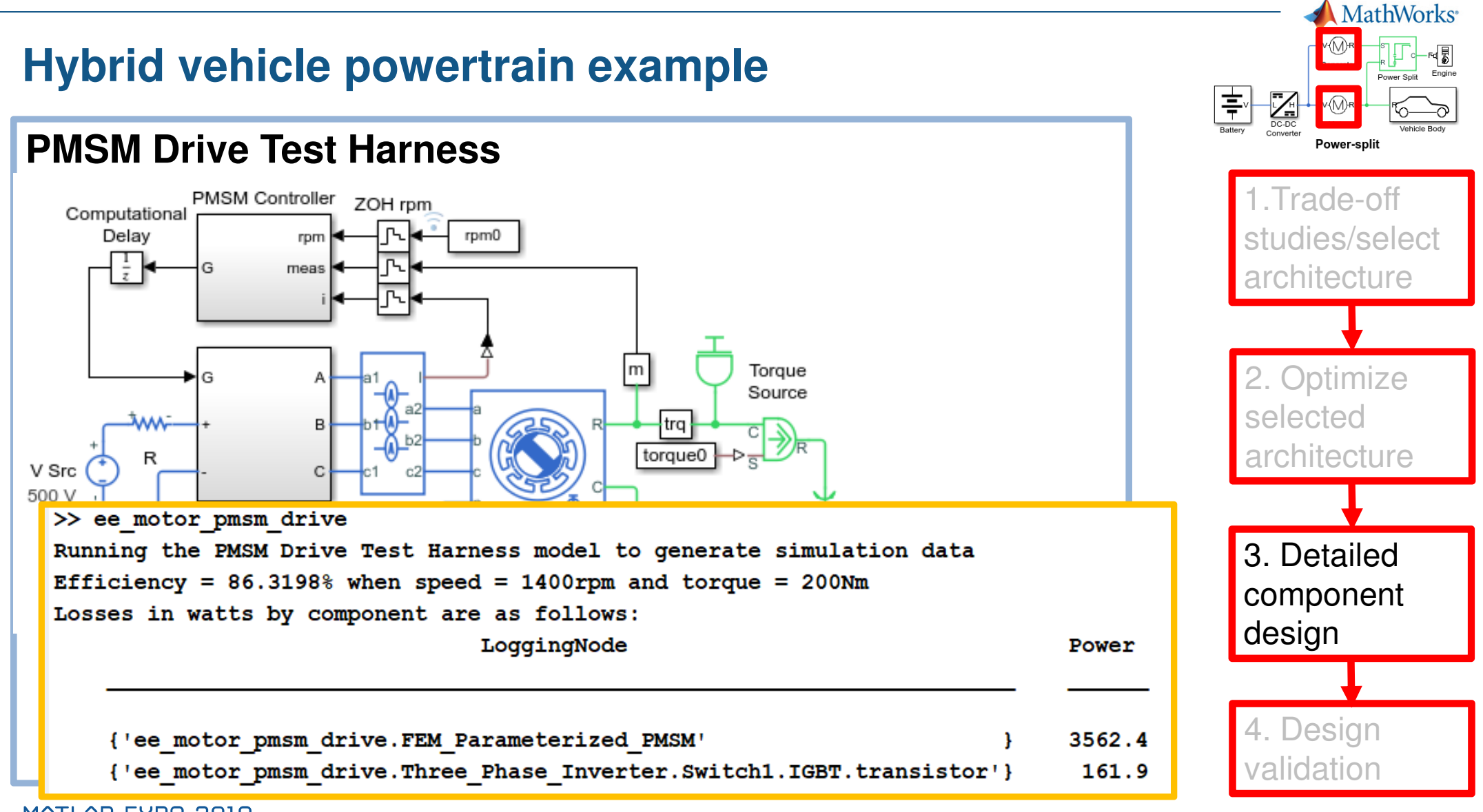

### **Vehicle**

- $\mathcal{L}_{\mathcal{A}}$  Simscape Multibody™
	- Steering and suspension design
	- Determine torque ripple coupling to steering and chassis

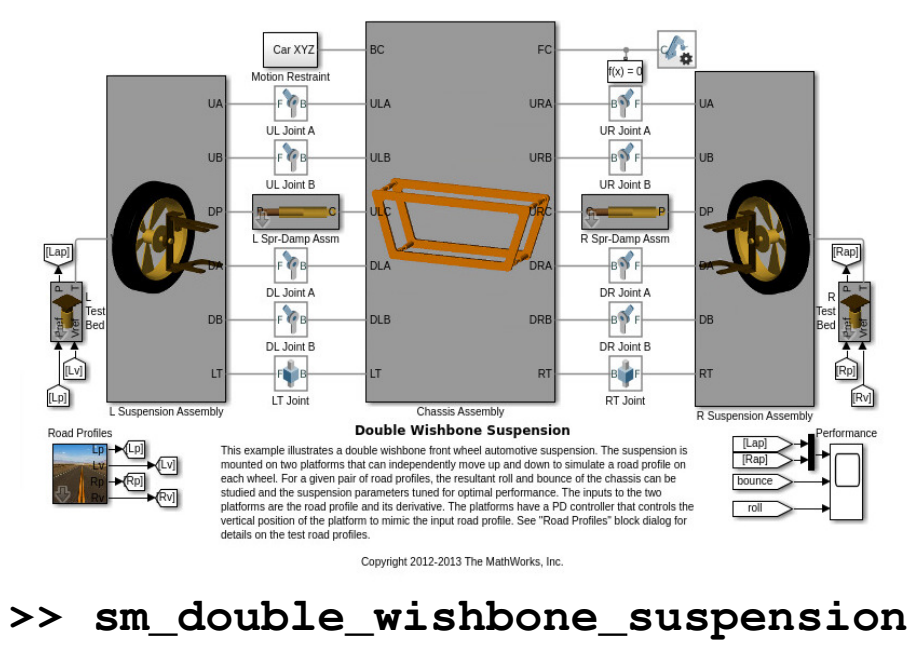

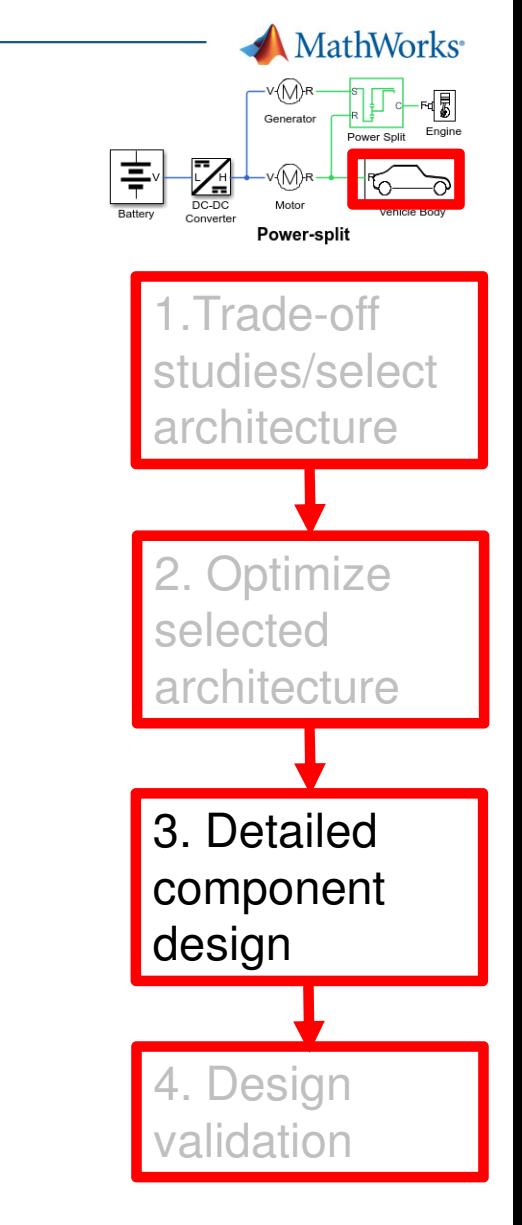

### **Design validation**

- $\mathcal{L}_{\mathcal{A}}$  Revise system-level model (**Abstractable to mapped model)**
	- Update drive cycle efficiencies, predicted range etc.
- $\mathcal{L}_{\mathcal{A}}$  Validate detailed components deployed in full vehicle simulation
	- Components must stay within permitted operating points **(Capture operating limits and apply tolerances)**
	- Assess impact of detailed component behaviour at system level **(Configurable fidelity)**
- $\mathcal{L}_{\mathcal{A}}$  HIL and simulator testing
	- Simulink Coder deploys controllers and physical models to hardware **(Deployable)**
	- Abstraction of chassis if needed using Vehicle Dynamics Blockset™ **(Configurable fidelity)**

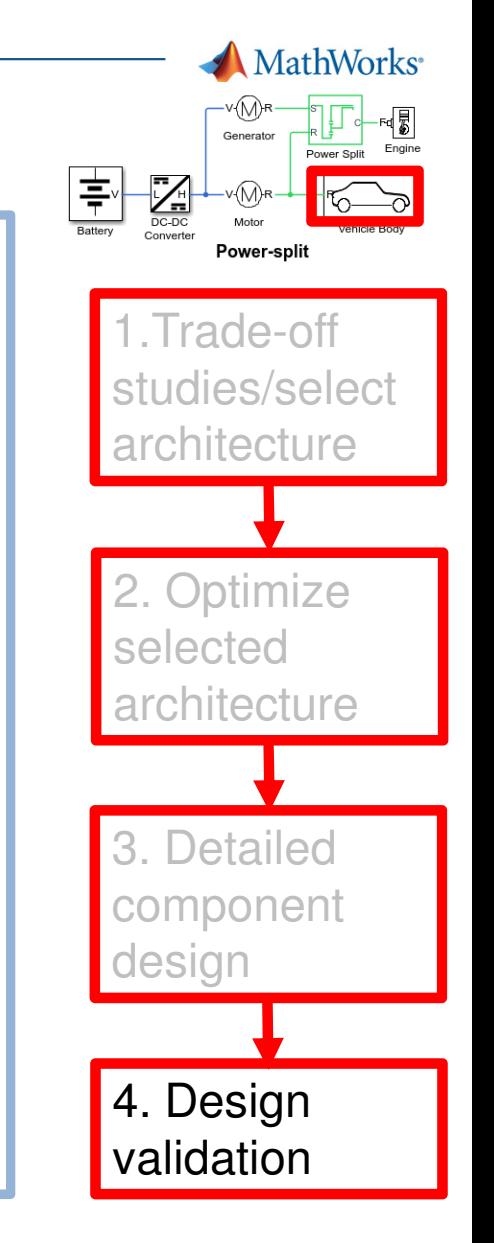

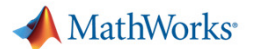

### **Overview**

 $\mathcal{L}_{\mathcal{A}}$ Matching models to engineering design tasks

#### $\mathcal{L}_{\mathcal{A}}$ Examples

- Hybrid vehicle powertrain with focus on need for multiple models
- Photovoltaic system with focus on plant design and control
- Tutorial faulted DC motor

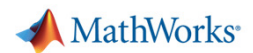

### **MathWorks is committed to supporting diverse modelling requirements**

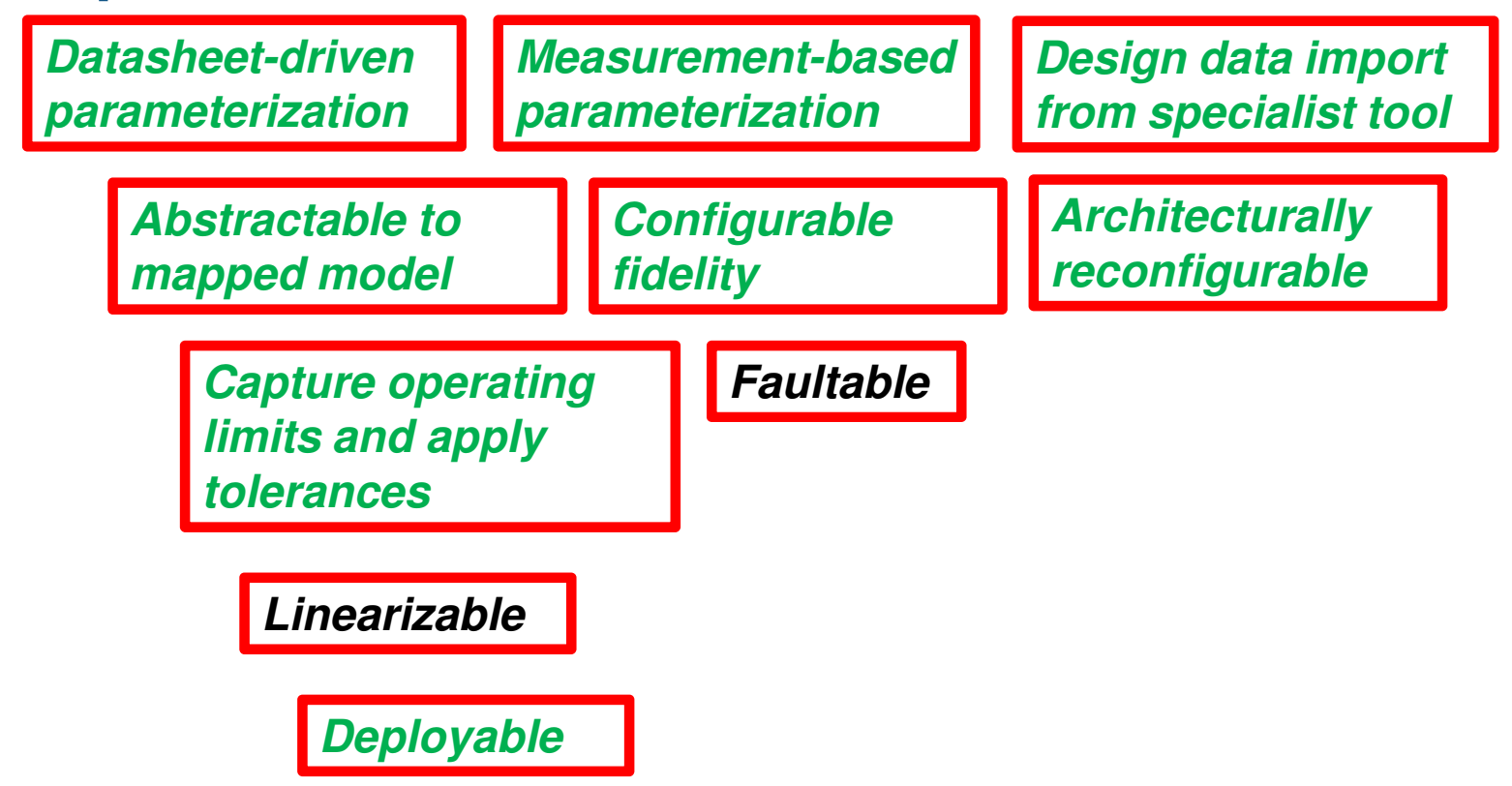

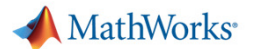

### **Overview**

 $\mathcal{L}_{\mathcal{A}}$ Matching models to engineering design tasks

#### $\mathcal{L}_{\mathcal{A}}$ Examples

- Hybrid vehicle powertrain with focus on need for multiple models
- Photovoltaic system with focus on plant design and control
- Tutorial faulted DC motor

### **Photovoltaic generator**

- r. **Task:** Assess/check stability margins
- $\overline{\phantom{a}}$ **Solution #1**: Linearize and view Bode plot using Simulink Control Design
- $\mathcal{C}^{\mathcal{A}}$ **Solution #2**: Run a frequency-response identification exercise

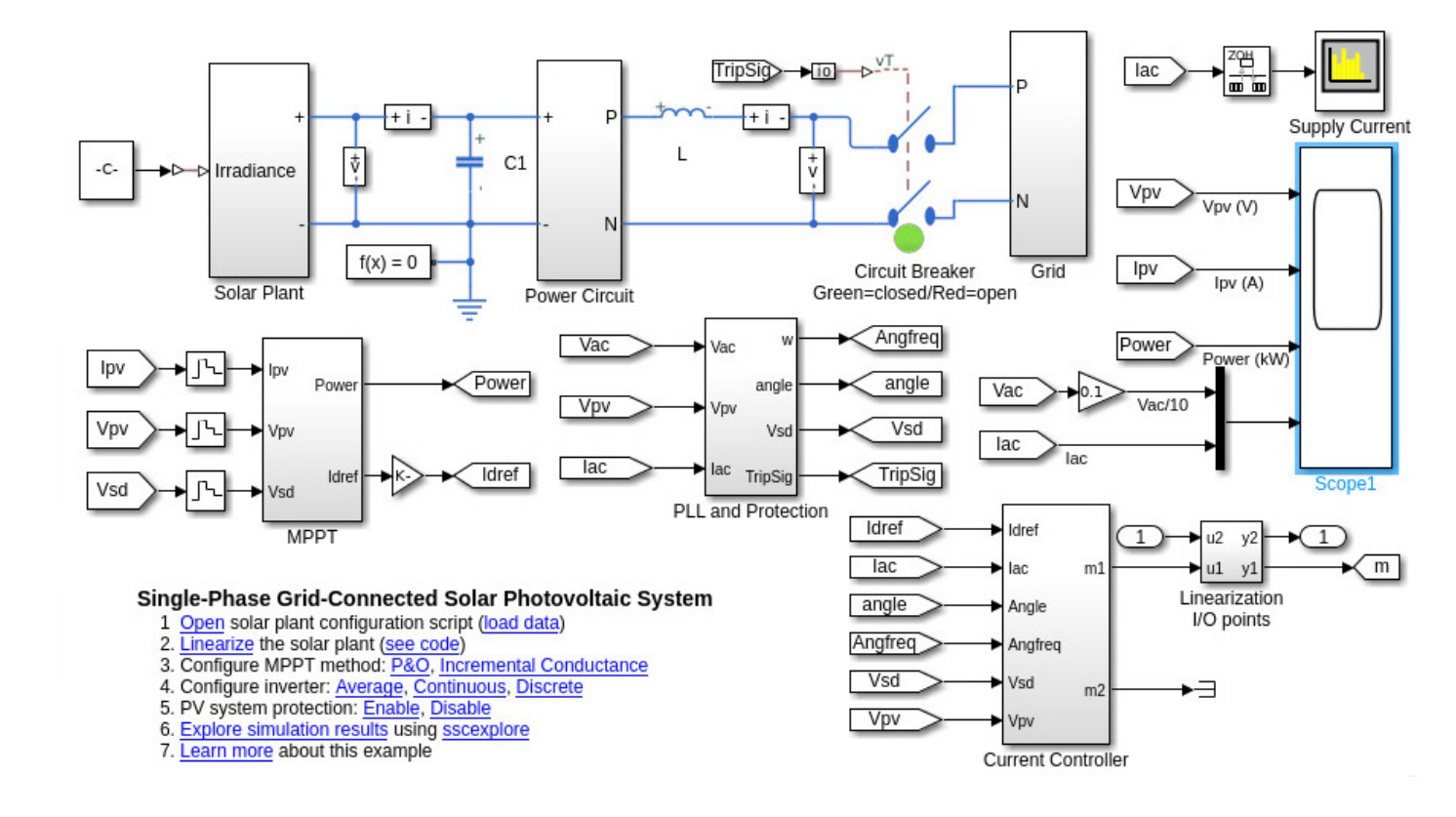

### **Photovoltaic generator**

Solution #1: Linearize and view Bode plot using Simulink Control Design

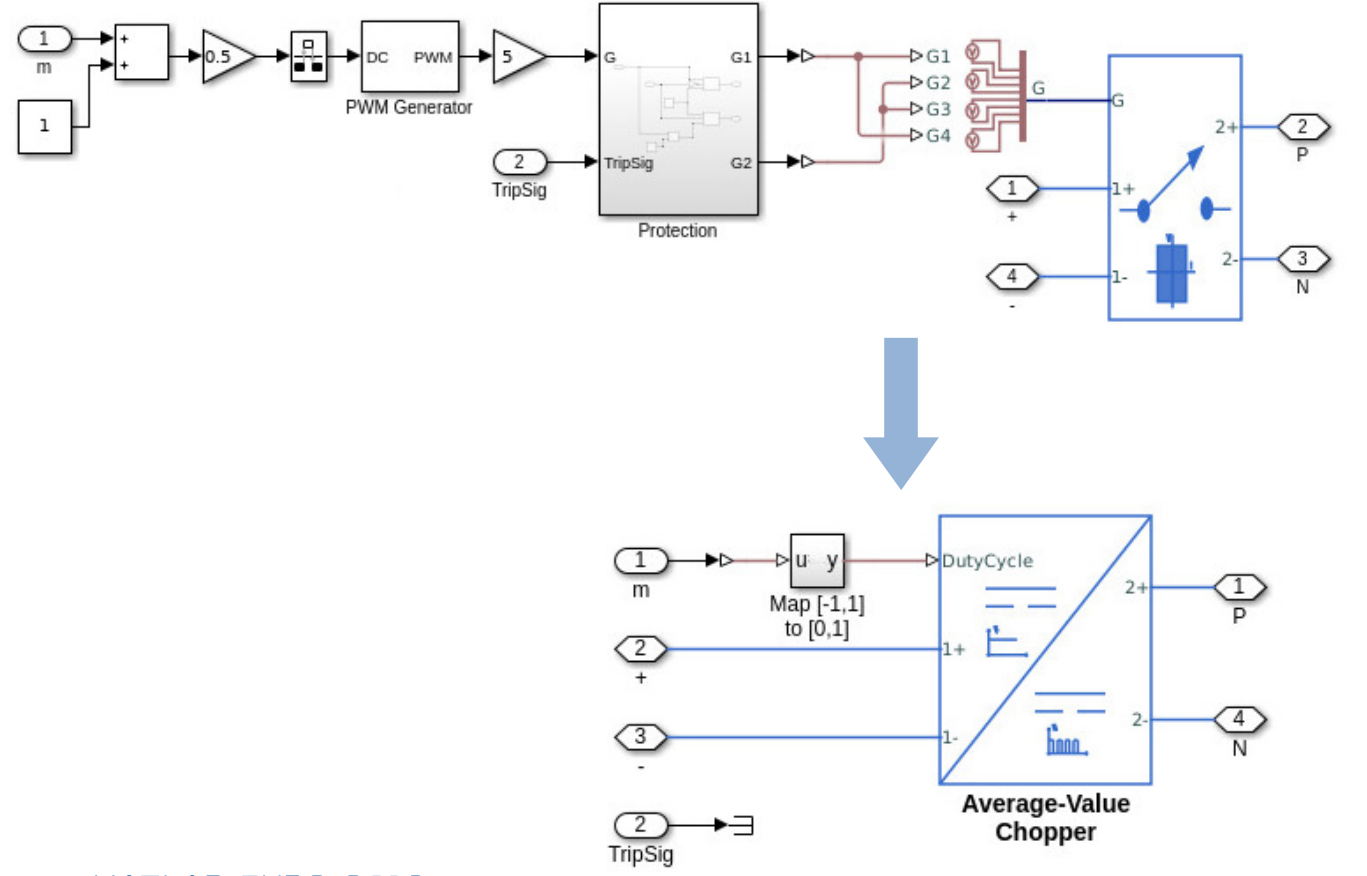

- 1. Remove switching
	- Simscape Electrical average-value converters
- 2. Add linearization I/O
	- Simulink Control Design analysis points
- 3. Define operating point
	- Simulate to desired operating point
- 4. Linearize
	- Launch Simulink Control Design UI

### **Photovoltaic generator**

Solution #1: Linearize and view Bode plot using Simulink Control Design

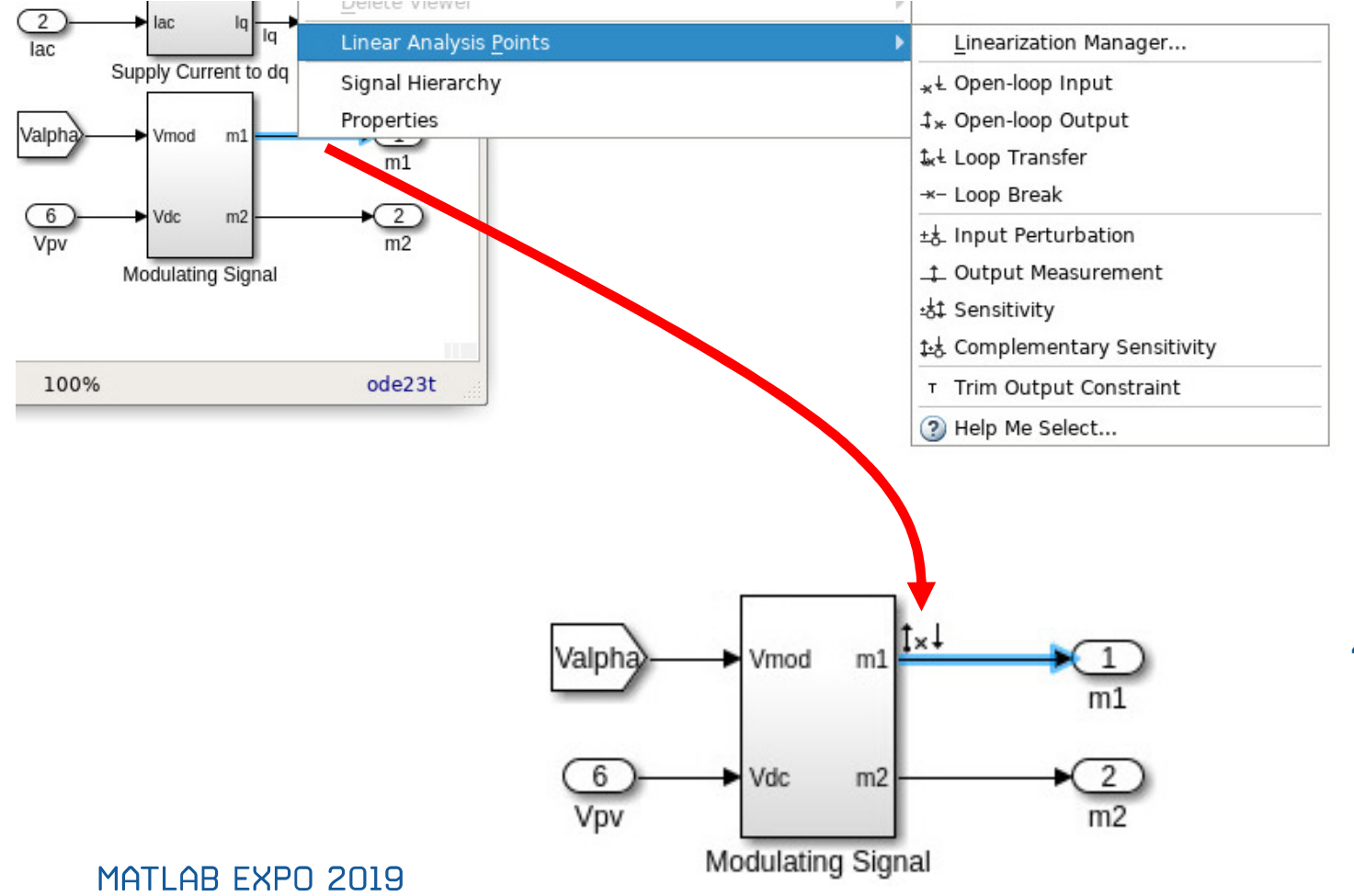

- 1. Remove switching
	- Simscape Electrical average-value converters
- 2. Add linearization I/O
	- Simulink Control Design linear analysis points
- 3. Define operating point
	- Simulate to desired operating point
- 4. Linearize
	- Launch Simulink Control Design UI

**30**

## **Photovoltaic generator**

Solution #1: Linearize and view Bode plot using Simulink Control Design

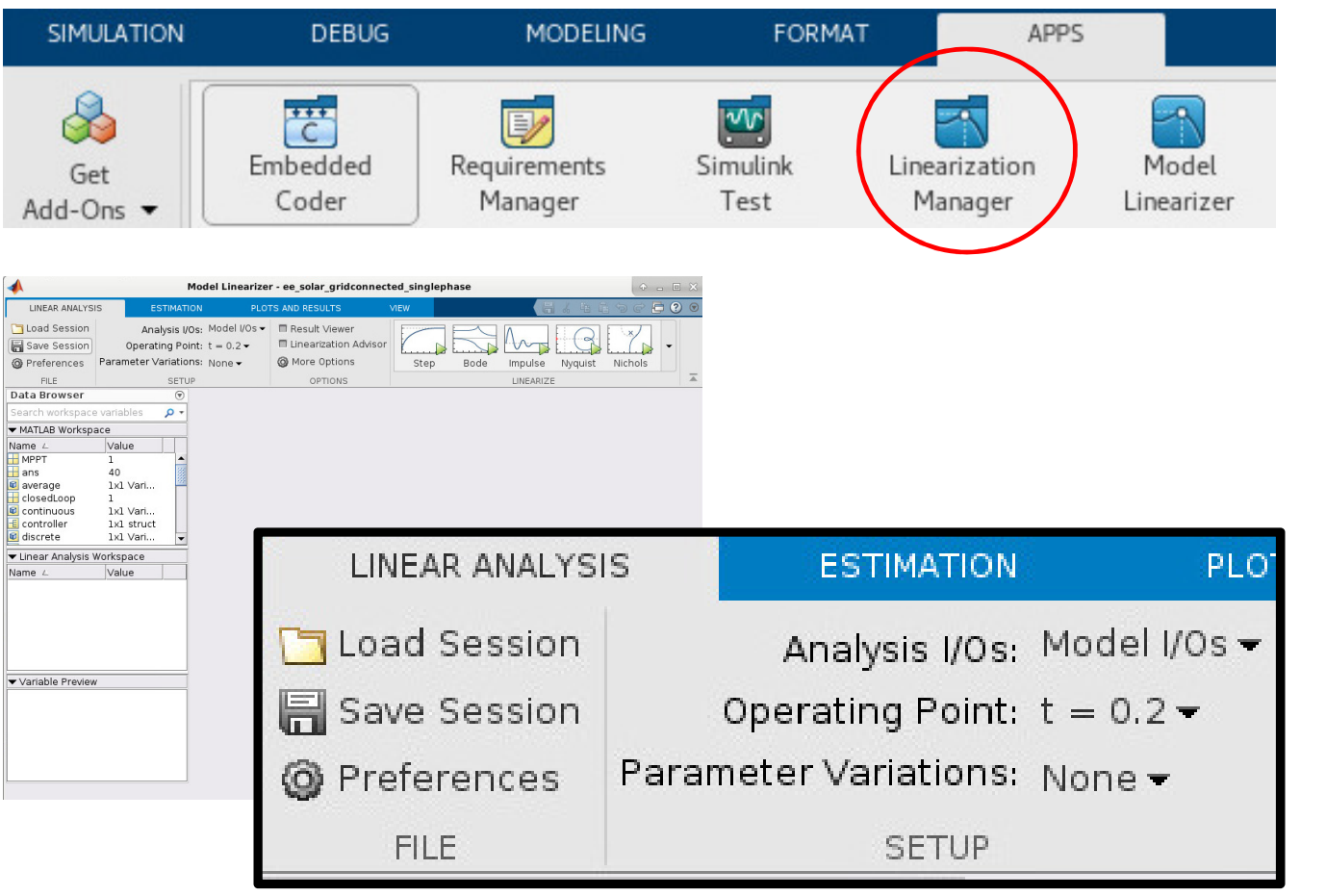

<sup>1.</sup> Remove switching

- Simscape Electrical average-value converters
- 2. Add linearization I/O
	- Simulink Control Design analysis points
- 3. Define operating point
	- Simulate to desired operating point
- 4. Linearize
	- Launch Simulink Control Design Model Linearizer UI

MATLAB EXPO 2019

### **Photovoltaic generator**

Solution #1: Linearize and view Bode plot using Simulink Control Design

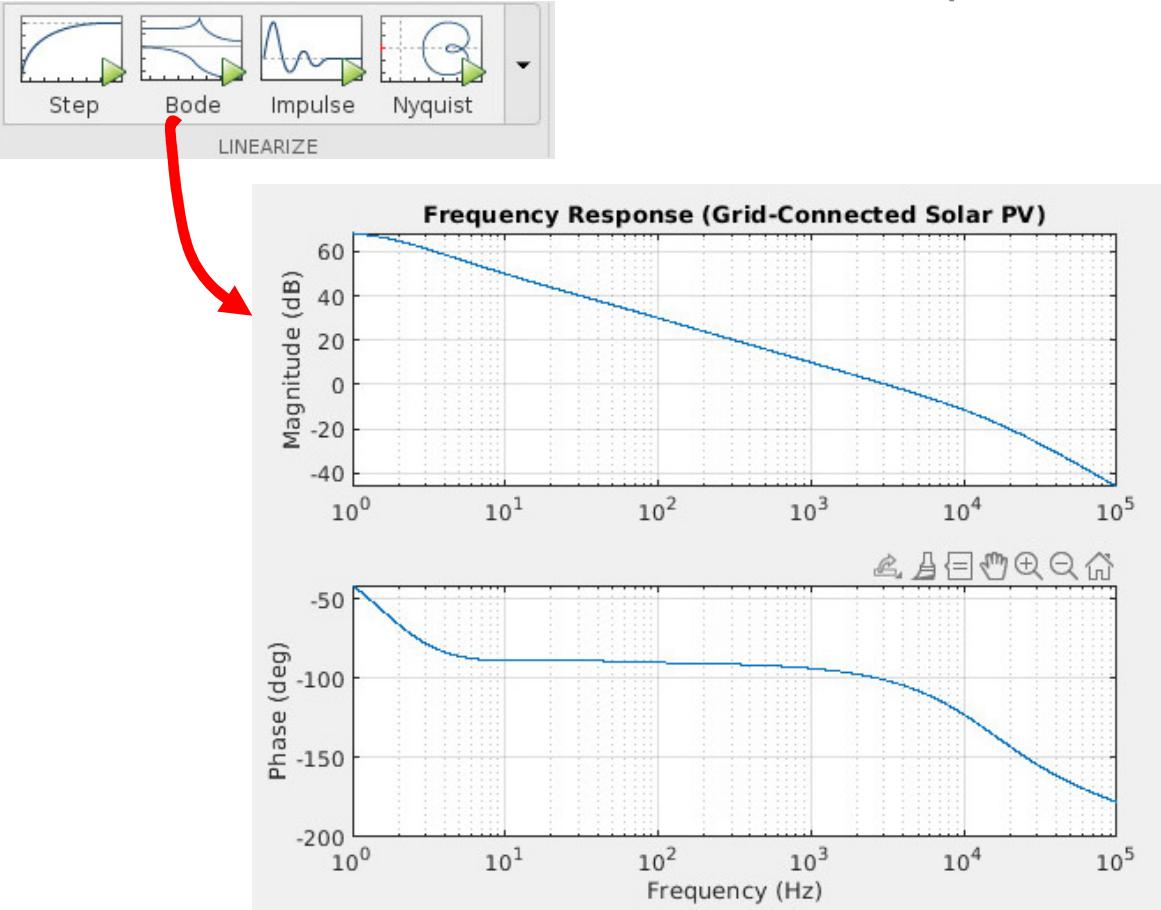

- 1. Remove switching
	- Simscape Electrical average-value converters
- 2. Add linearization I/O
	- Simulink Control Design analysis points
- 3. Define operating point
	- Simulate to desired operating point
- 4. Linearize
	- Launch Simulink Control Design Model Linearizer UI

# **Photovoltaic generator**

Solution #2: Run a frequency-response identification exercise

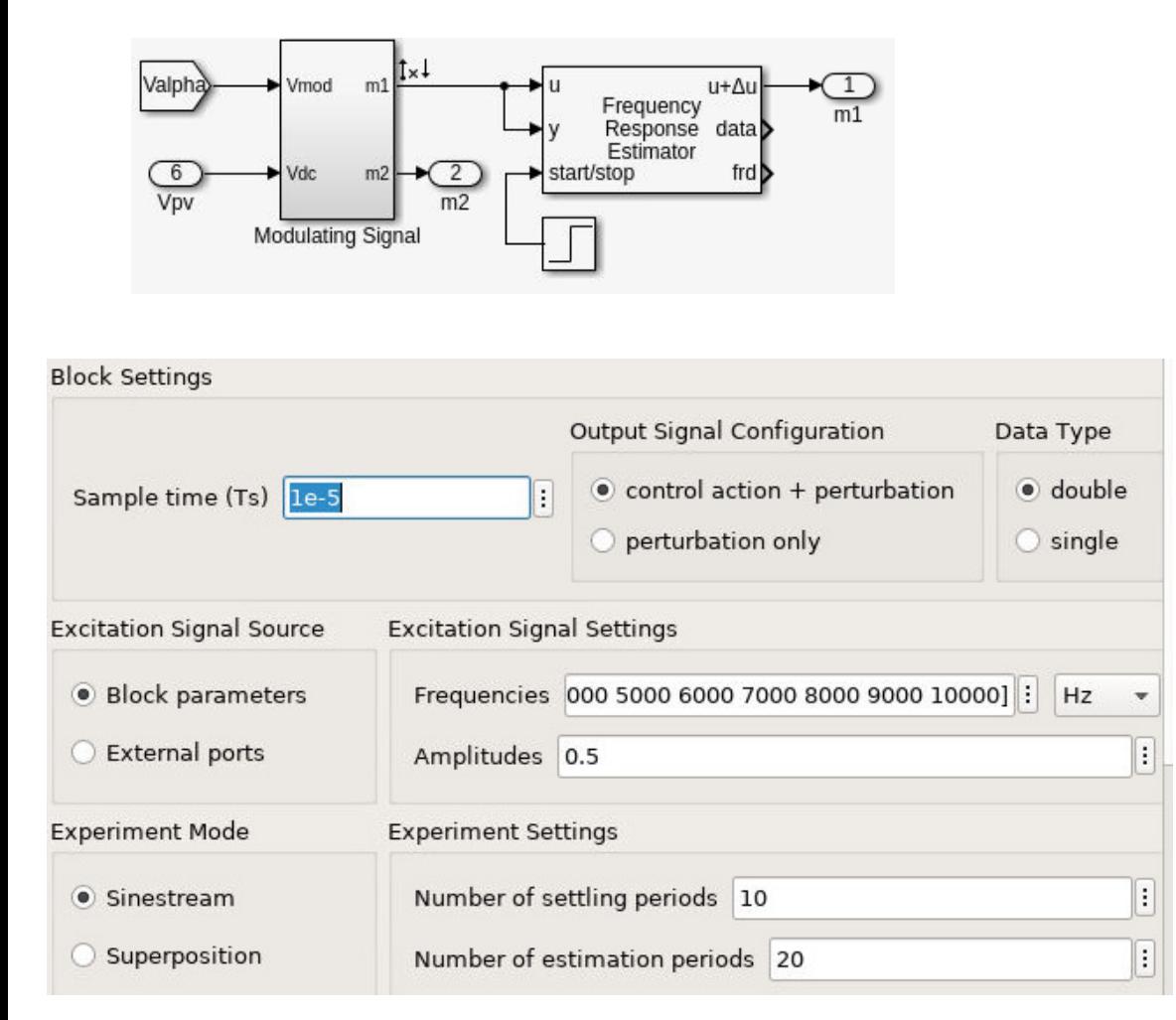

- 1. Add a Simulink Control Design Frequency Response Estimator block.
- 2. Configure for frequency points and sample time.
- 3.Run the model.

### **Photovoltaic generator**

Solution #2: Run a frequency-response identification exercise

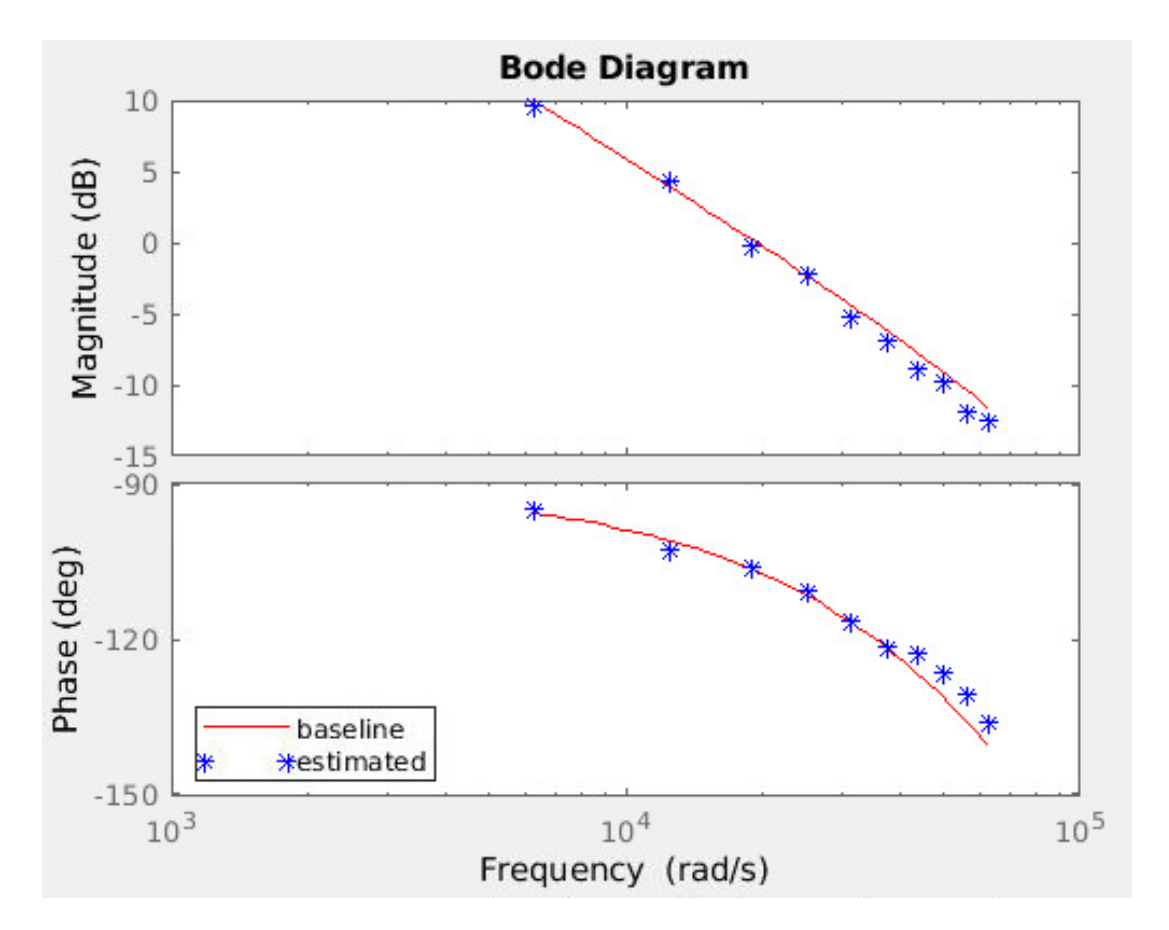

- 1. Add a Simulink Control Design Frequency Response Estimator block.
- 2. Configure for frequency points and sample time.
- 3.Run the model.

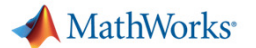

### **Overview**

- $\mathcal{L}_{\mathcal{A}}$ Matching models to engineering design tasks
- **Examples** 
	- Hybrid vehicle powertrain with focus on need for multiple models
	- Photovoltaic system with focus on plant design and control
- $\overline{\phantom{a}}$ Tutorial – faulted DC motor

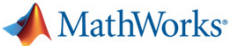

Friction

Inertia

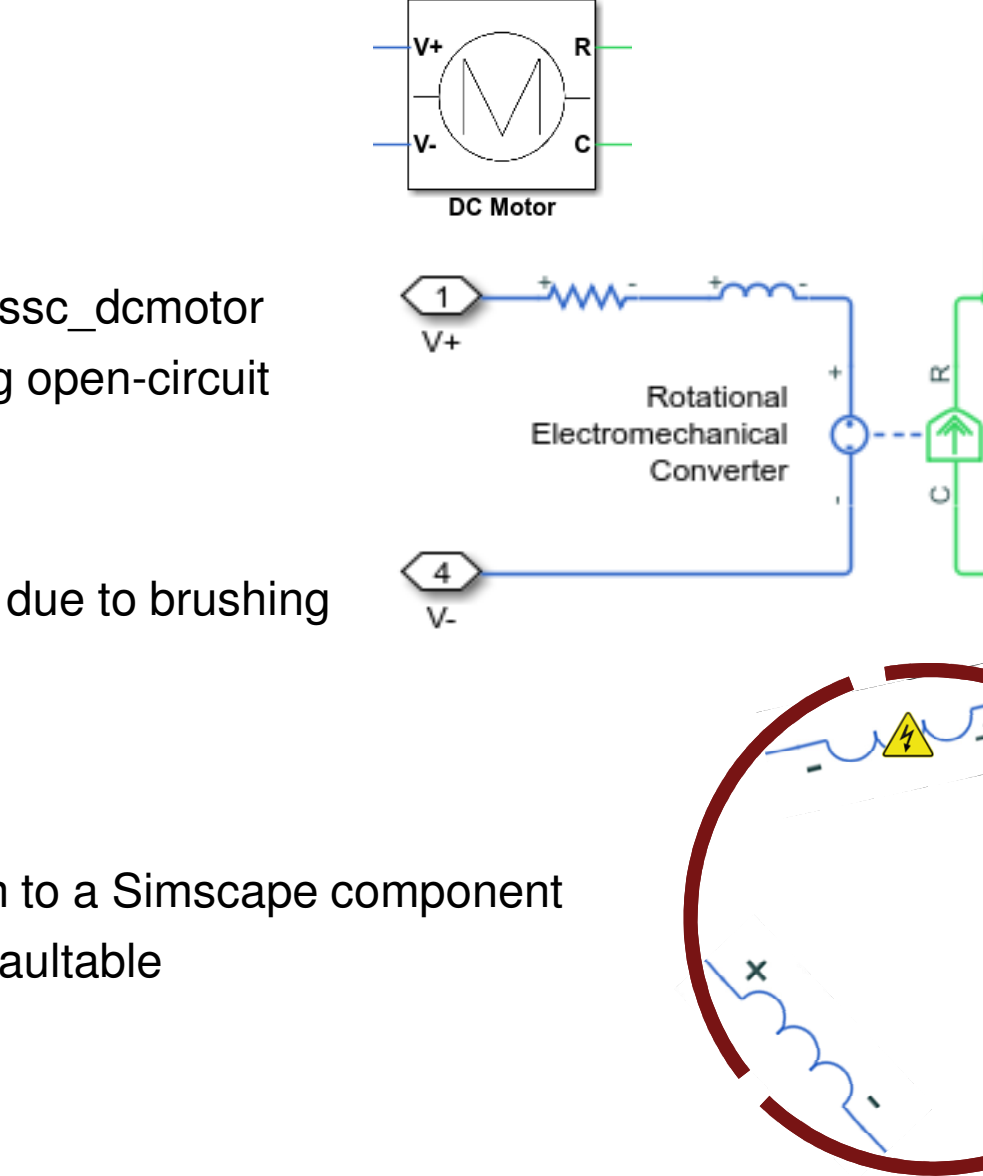

# **Faultable DC Motor**

- **Requirements** 
	- Normal behaviour as example ssc\_dcmotor
	- Faulted behaviour: one winding open-circuit
- $\mathcal{C}$  Non-requirements
	- Transients and electrical noise due to brushing

### **Solution**

- Convert DC Motor subsystem to a Simscape component 1.
- 2.Modify the component to be faultable

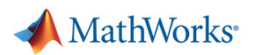

**37**

### **Convert subsystem to Simscape component**

**subsystem2ssc Function**

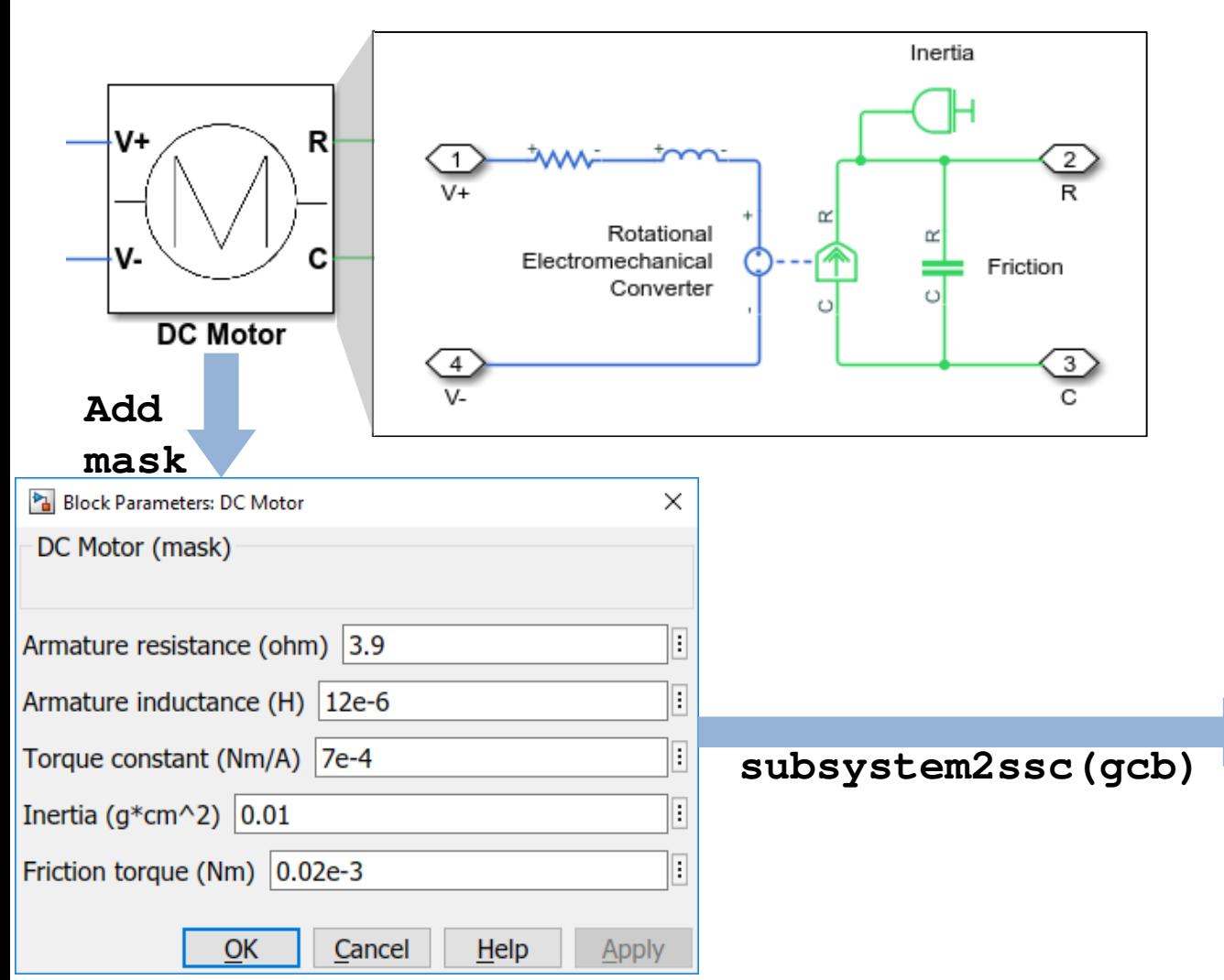

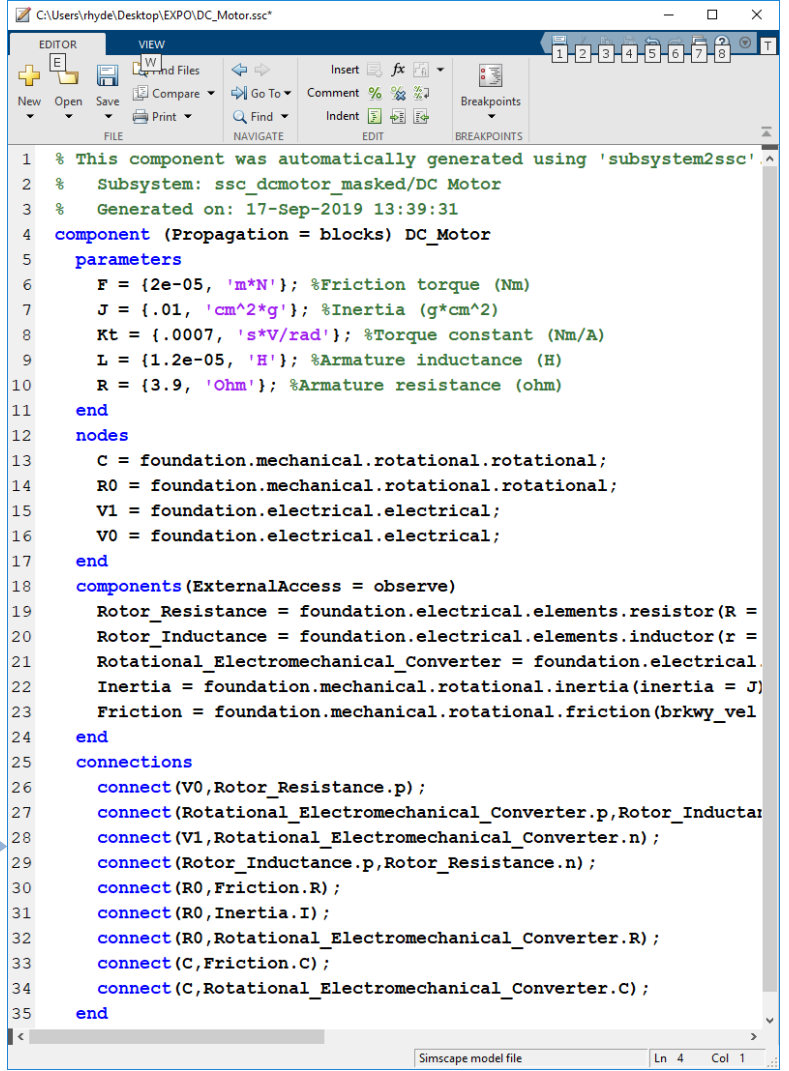

### **Convert subsystem to Simscape component**

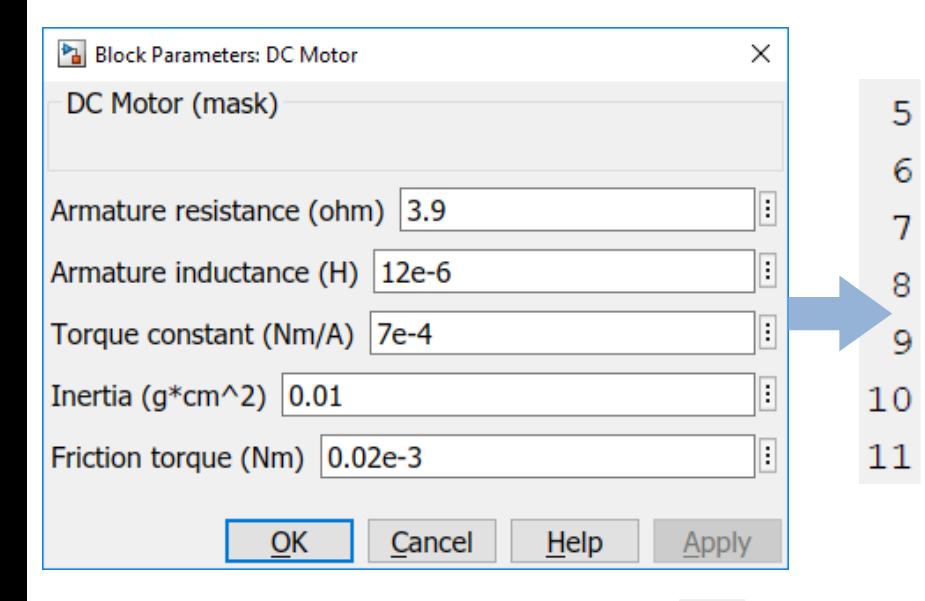

### parameters

```
F = {2e-05, 'm*N'}; Eriction torque (Nm)
 J = \{.01, 'cm^2*q!\}; SInertia (q*cm<sup>2</sup>)
 L = \{1.2e-05, 'H'\}; %Armature inductance (H)
 R = \{3.9, 'Ohm'\}; %Armature resistance (ohm)
end
```
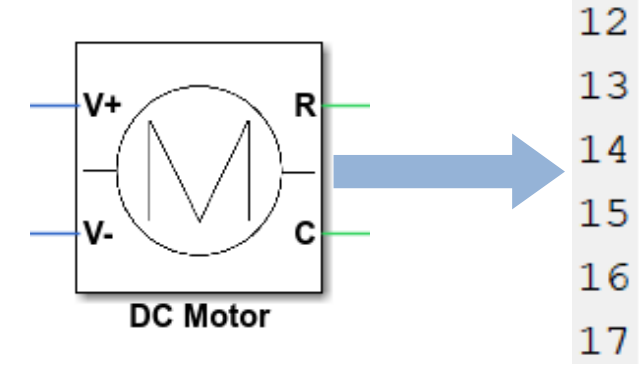

### nodes

- $C =$  foundation.mechanical.rotational.rotational;
- $RO = foundation. mechanical. rotational. rotational$
- $V1 = foundation.electrical.electrical$ ;
- $VO = foundation.electrical.electrical:$

#### end

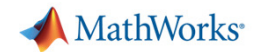

### **Convert subsystem to Simscape component**

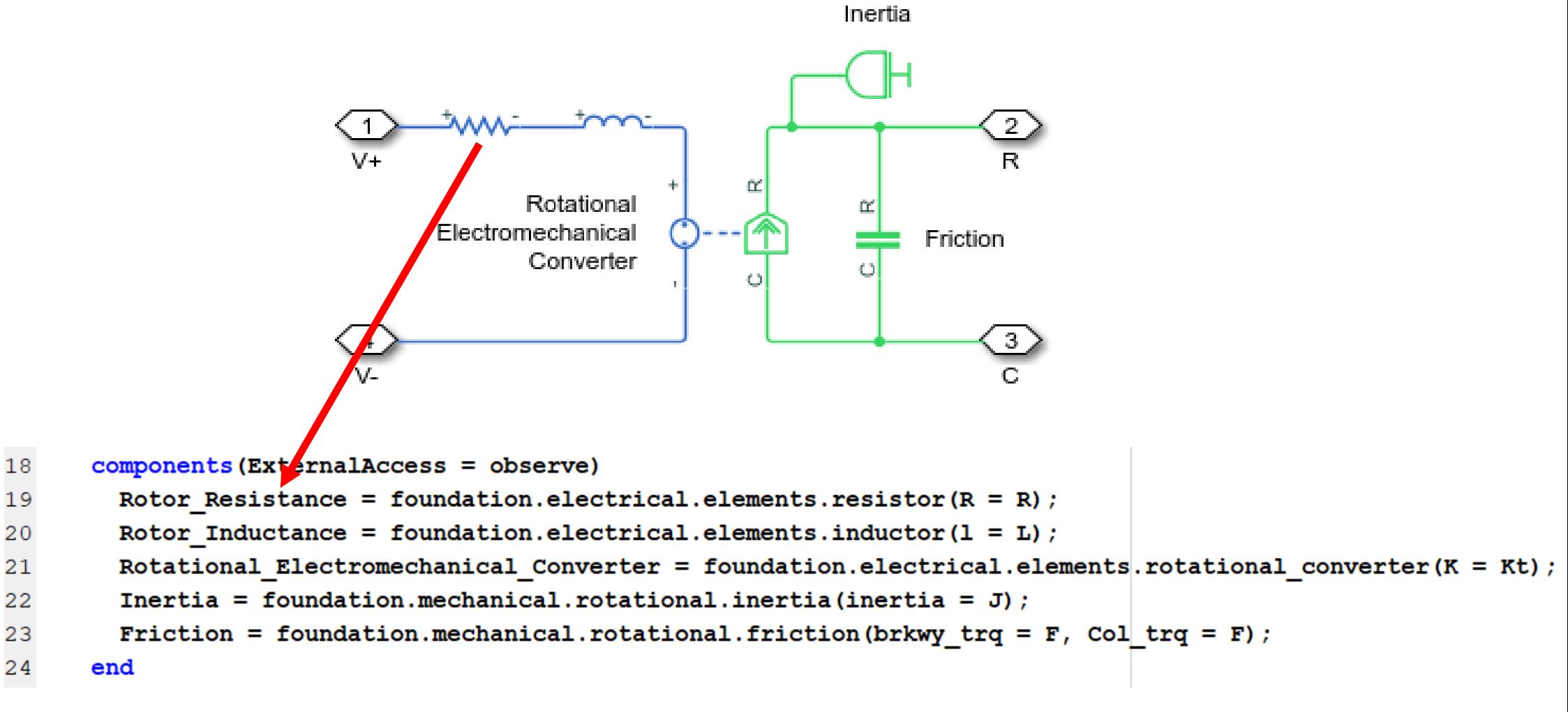

MATLAB EXPO 2019

**39**

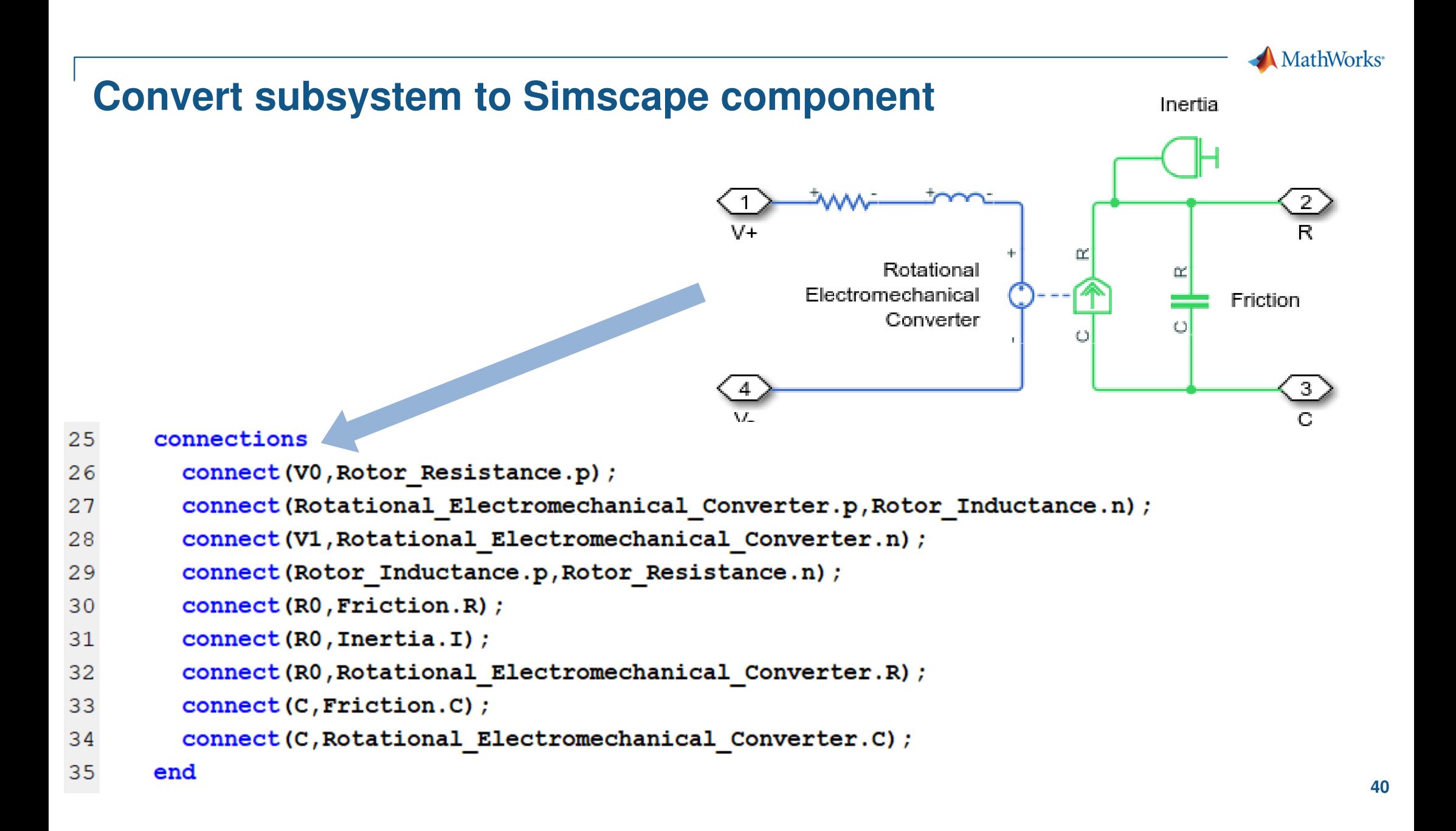

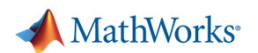

**Apply** 

 $He$ 

 $OK$ 

Cancel

### **Convert subsystem to Simscape component**

**Use Simscape Component block to instantiate**

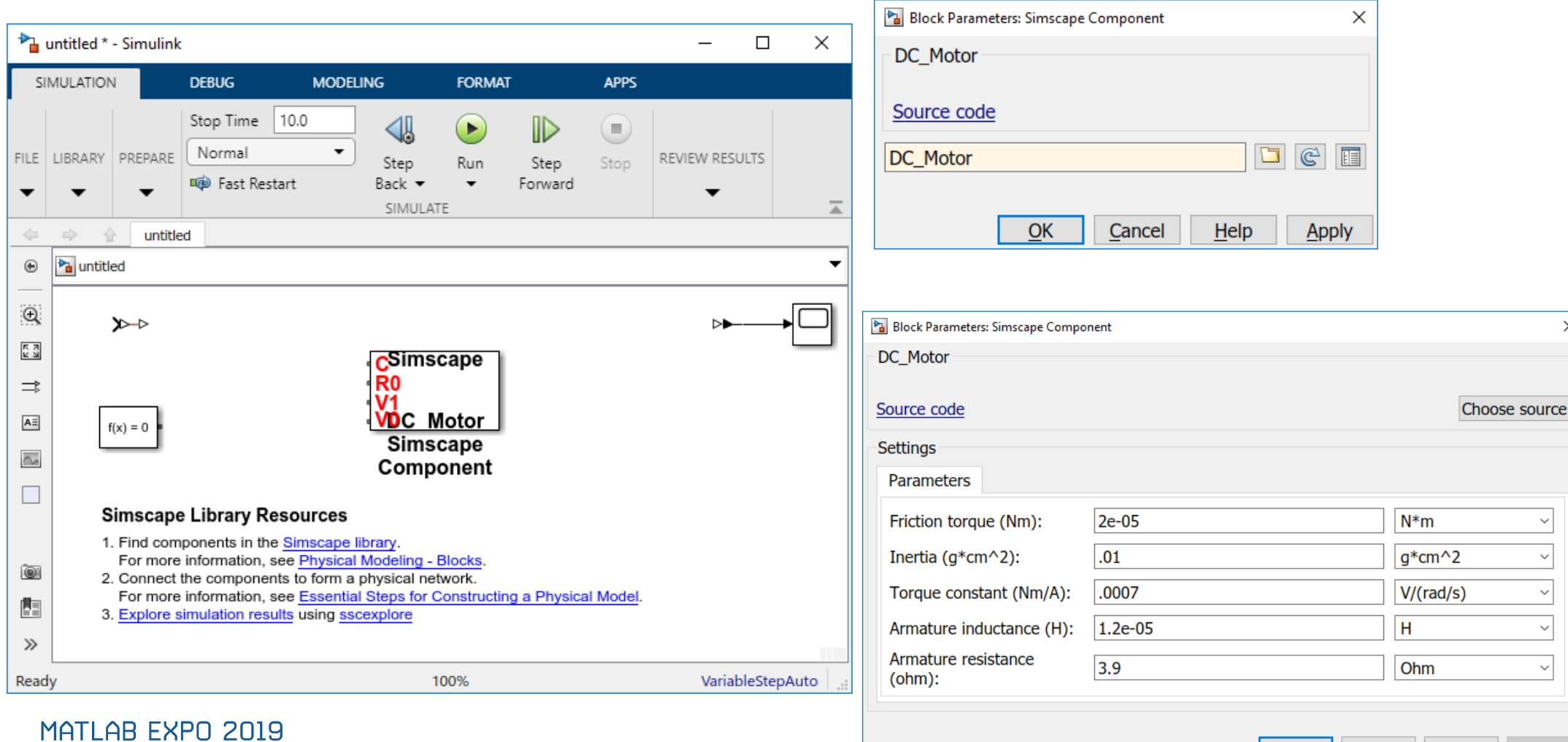

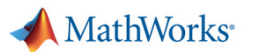

### **Convert subsystem to Simscape component**

**Label and order the ports**

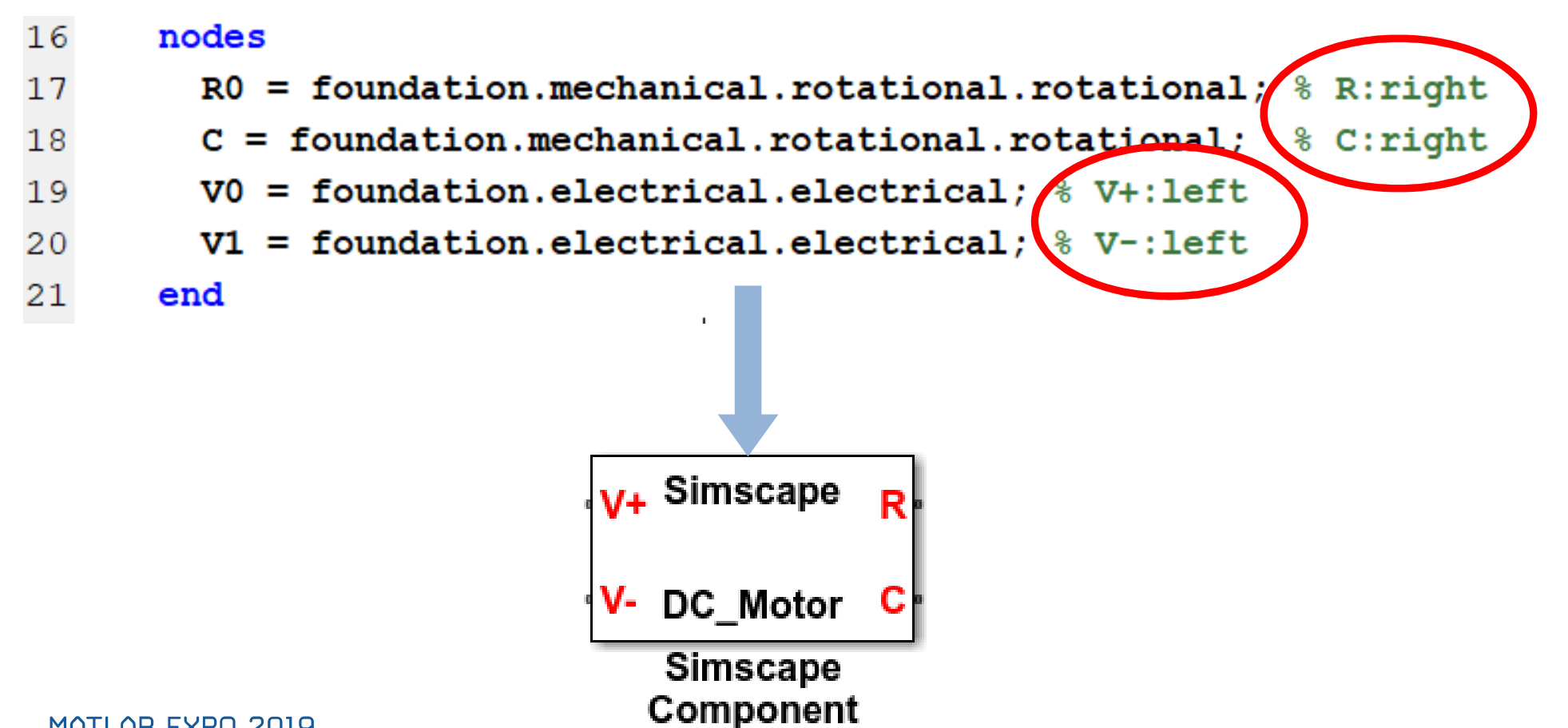

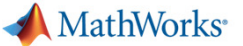

Inertia

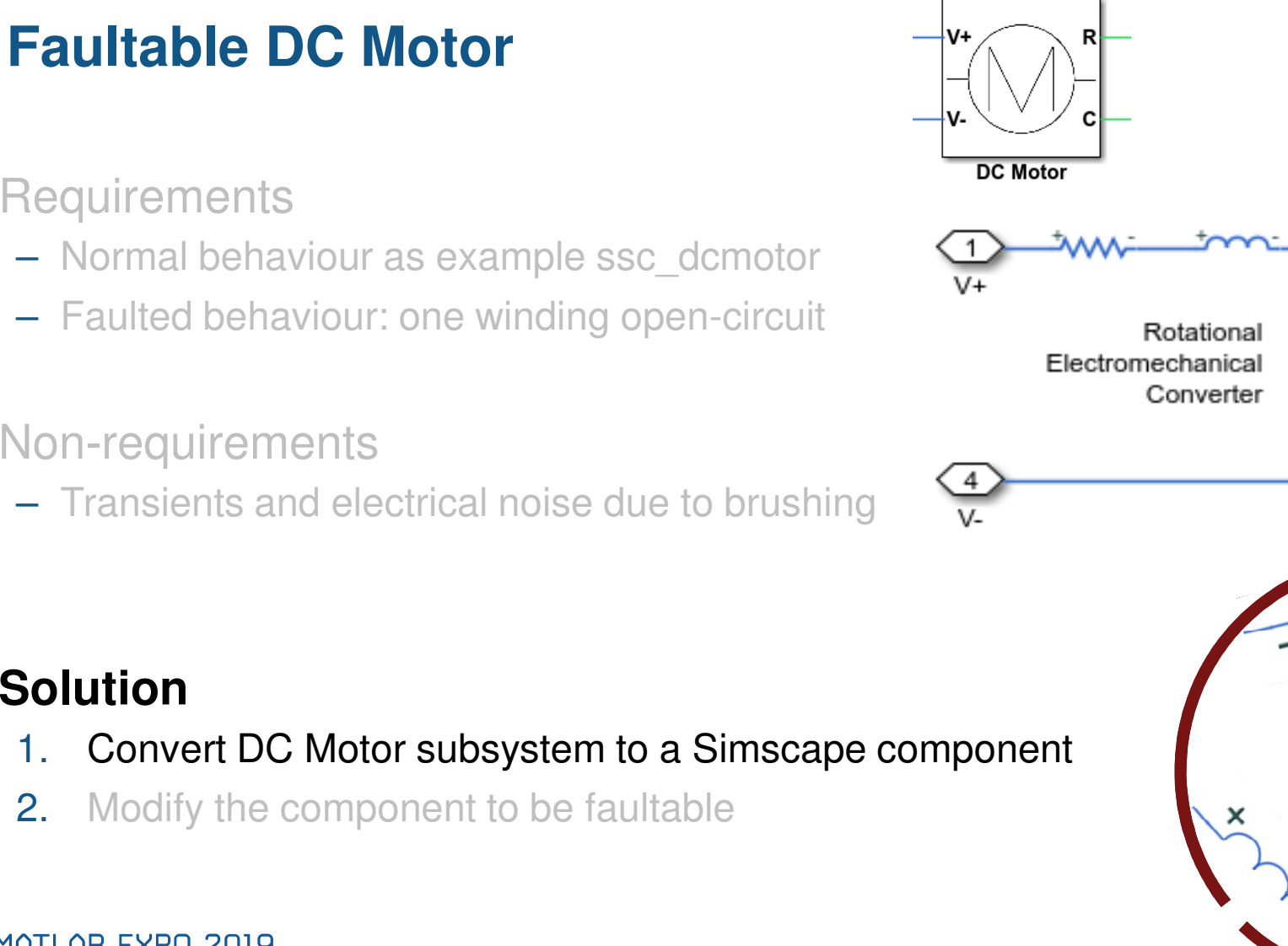

- **-** Requirements
	- Normal behaviour as example ssc\_dcmotor
	- Faulted behaviour: one winding open-circuit
- $\mathcal{L}_{\mathcal{A}}$  Non-requirements
	- Transients and electrical noise due to brushing

### **Solution**

- Convert DC Motor subsystem to a Simscape component 1.
- 2.Modify the component to be faultable

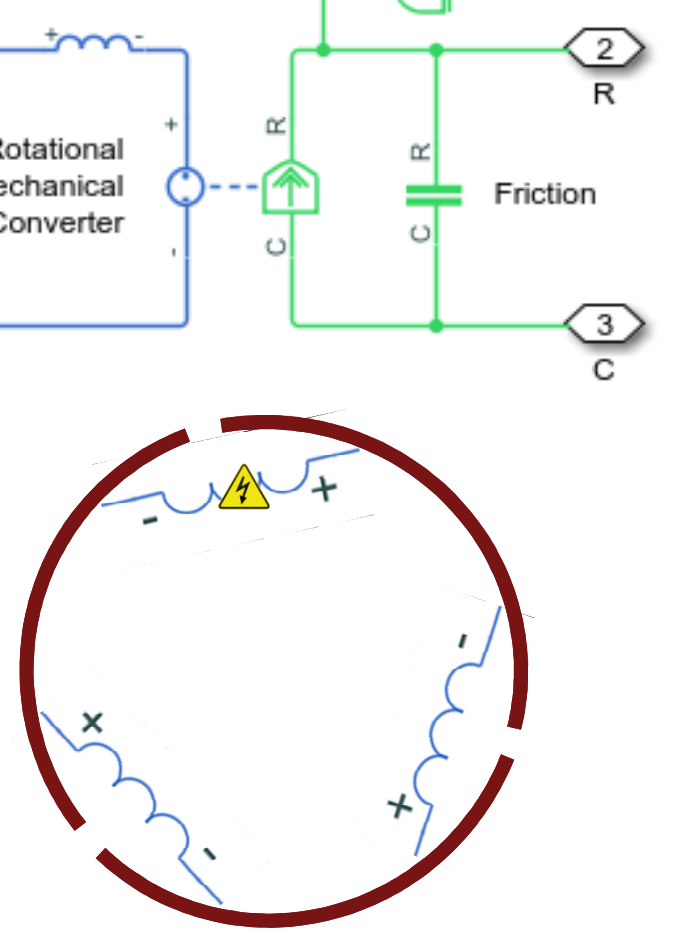

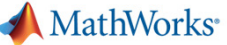

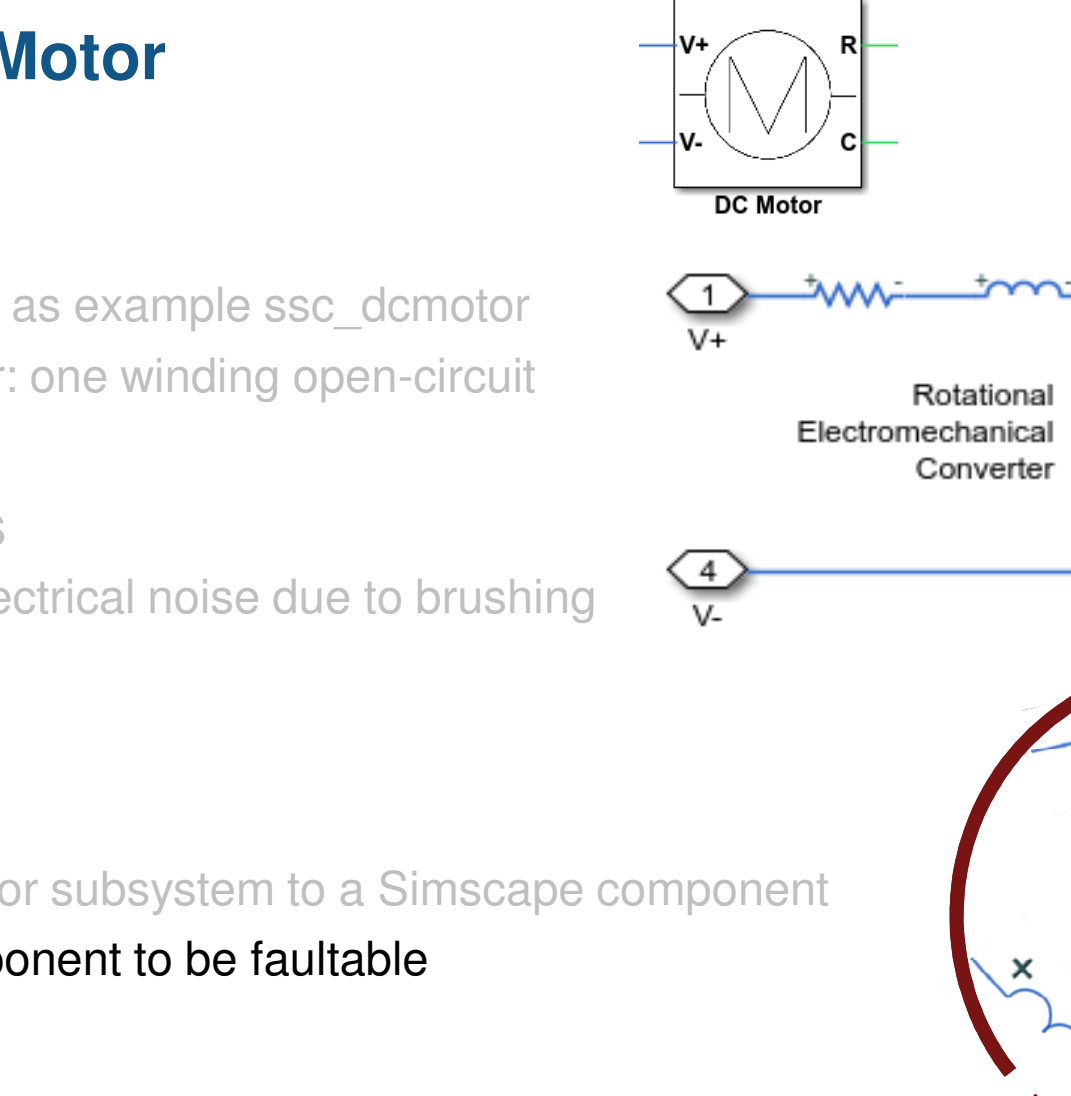

**Faultable DC Motor**

- **-** Requirements
	- Normal behaviour as example ssc\_dcmotor
	- Faulted behaviour: one winding open-circuit
- $\mathcal{L}_{\mathcal{A}}$  Non-requirements
	- Transients and electrical noise due to brushing

### **Solution**

- 1. Convert DC Motor subsystem to a Simscape component
- 2.Modify the component to be faultable

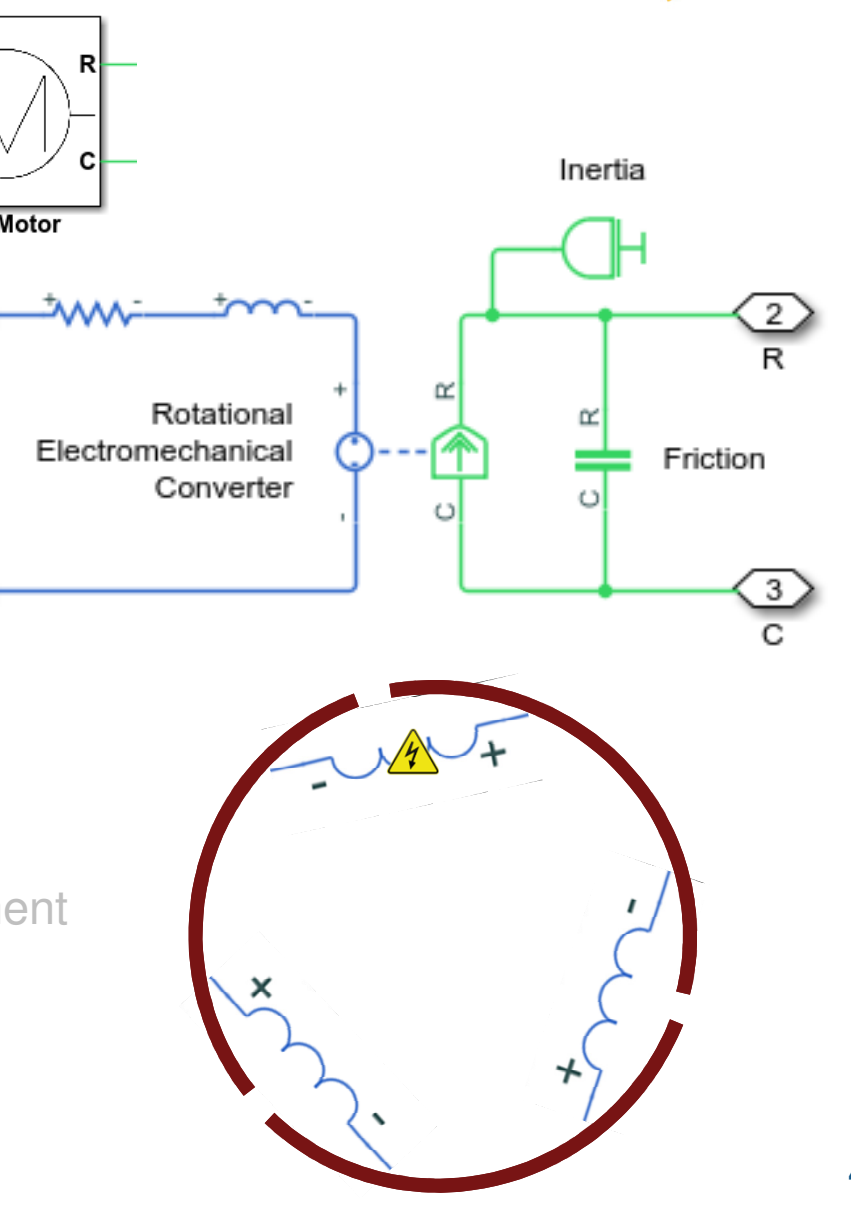

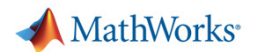

### **Modify the custom component to be faultableRequirements & functional design**

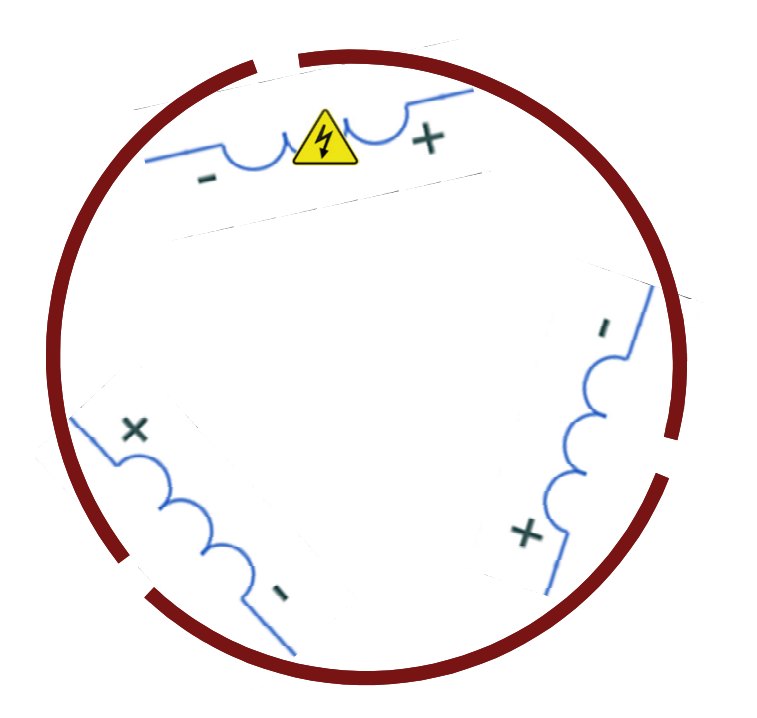

- Fault behaviour
	- Path seen by brushes goes open circuit for 120 degrees of rotation
- r. Implementation
	- Represent this with a custom resistor with resistance dependent on rotor angle

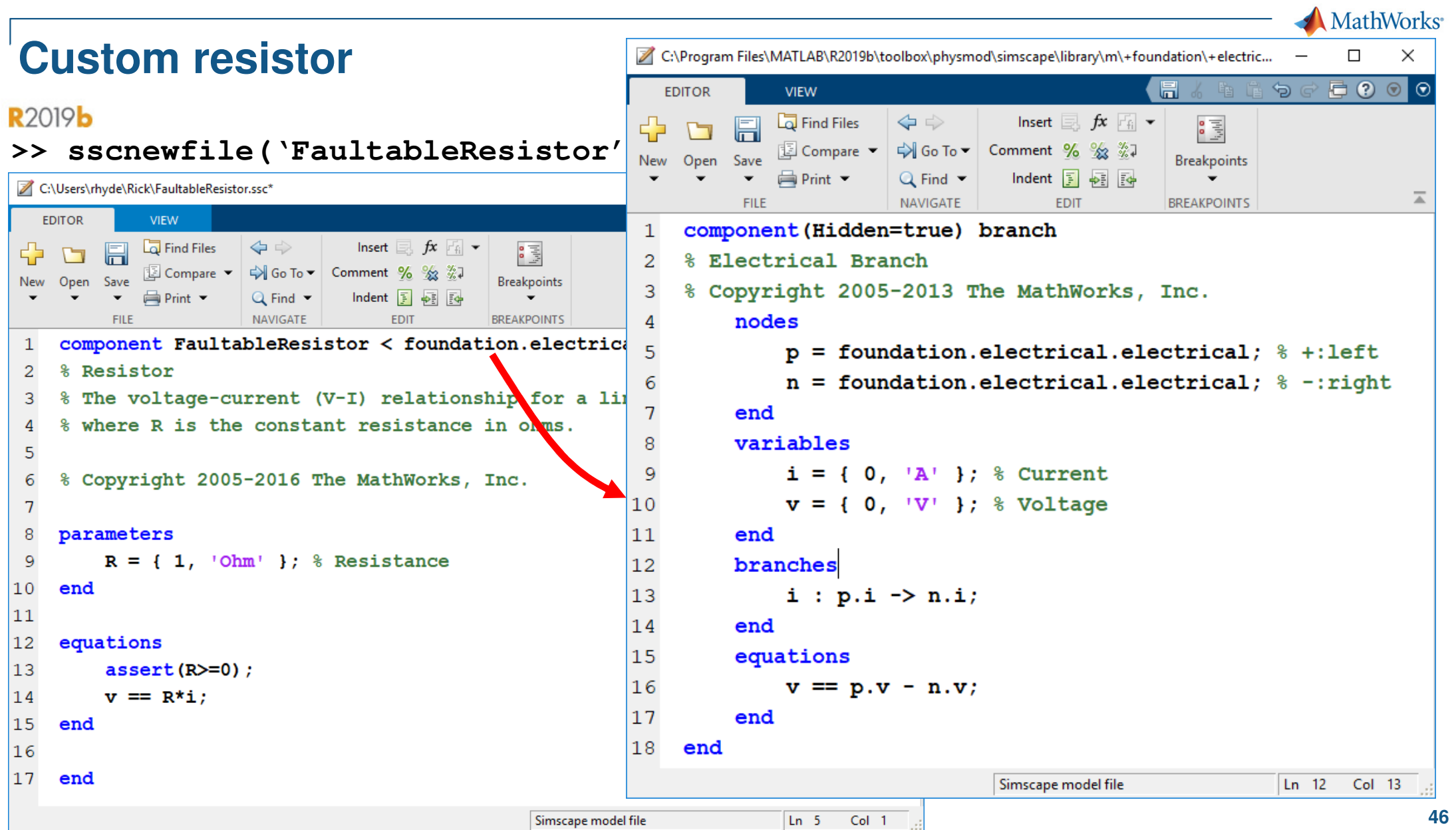

### **Custom resistor**

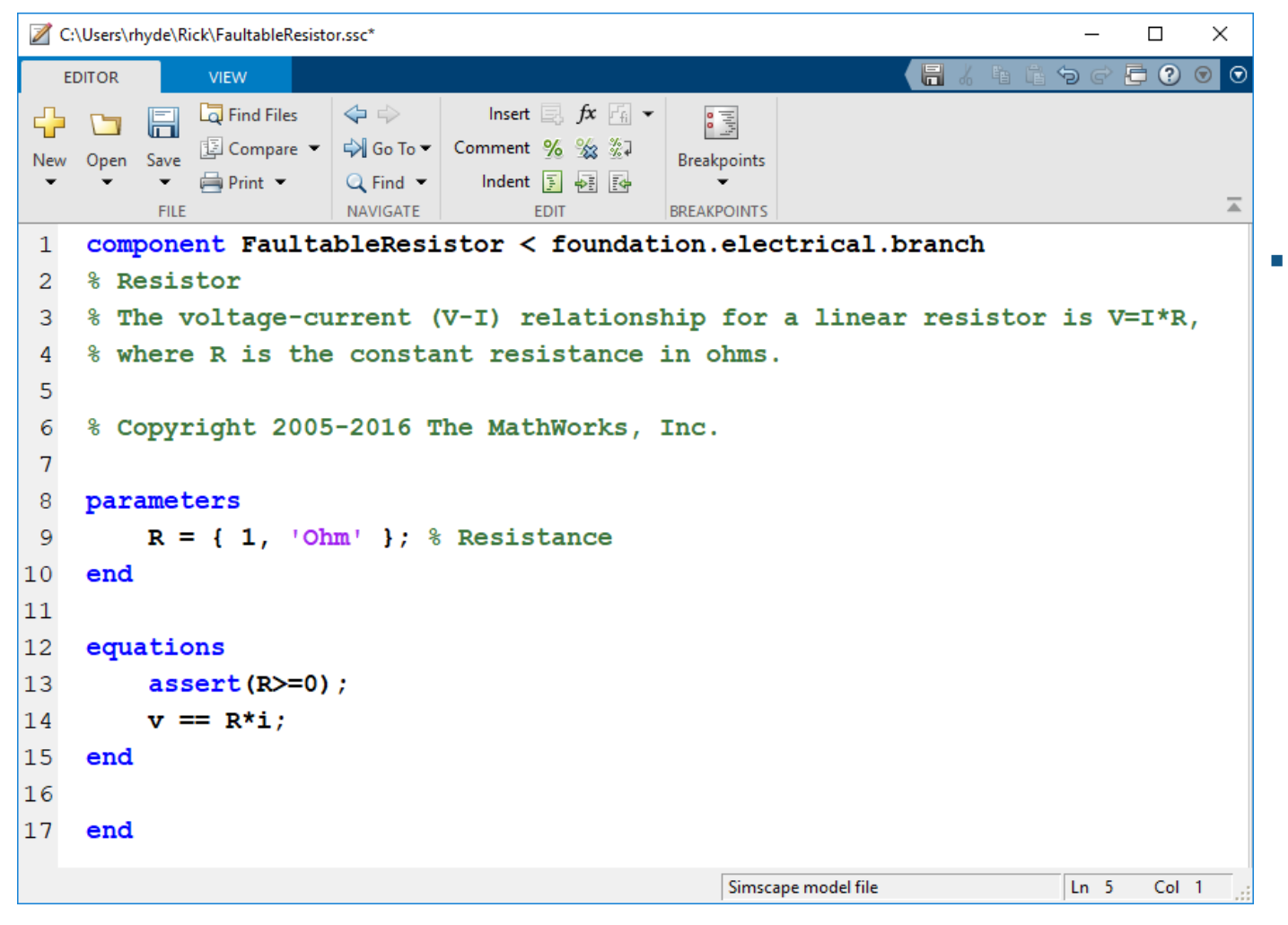

- To do:
	- 1. Add a variable for rotor angle.
	- 2. Add a parameter for faulted resistance.
	- 3. Make resistance a function of rotor angle.
	- 4. Add logic to enable the fault.

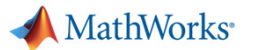

### **Custom resistor**

variables  $14$ 

```
rotor angle = \{0, \text{ 'deg'}\}; % Rotor angle
15
```
16 end

- To do:
	- 1. Add a variable for rotor angle.
	- 2. Add a parameter for faulted resistance.
	- 3. Make resistance a function of rotor angle.
	- 4. Add logic to enable the fault.

### **A** MathWorks<sup>®</sup>

### **Custom resistor**

#### parameters 8

### $R = \{ 1, 'Ohm' \}$ ; % Resistance 9

#### Rfaulted =  $\{ 1, 'MOhm' \}$ ; % Faulted resistance  $10<sup>°</sup>$

#### end  $11$

### ▪ To do:

- 1. Add a variable for rotor angle.
- 2. Add a parameter for faulted resistance.
- 3. Make resistance a function of rotor angle.
- 4. Add logic to enable the fault.

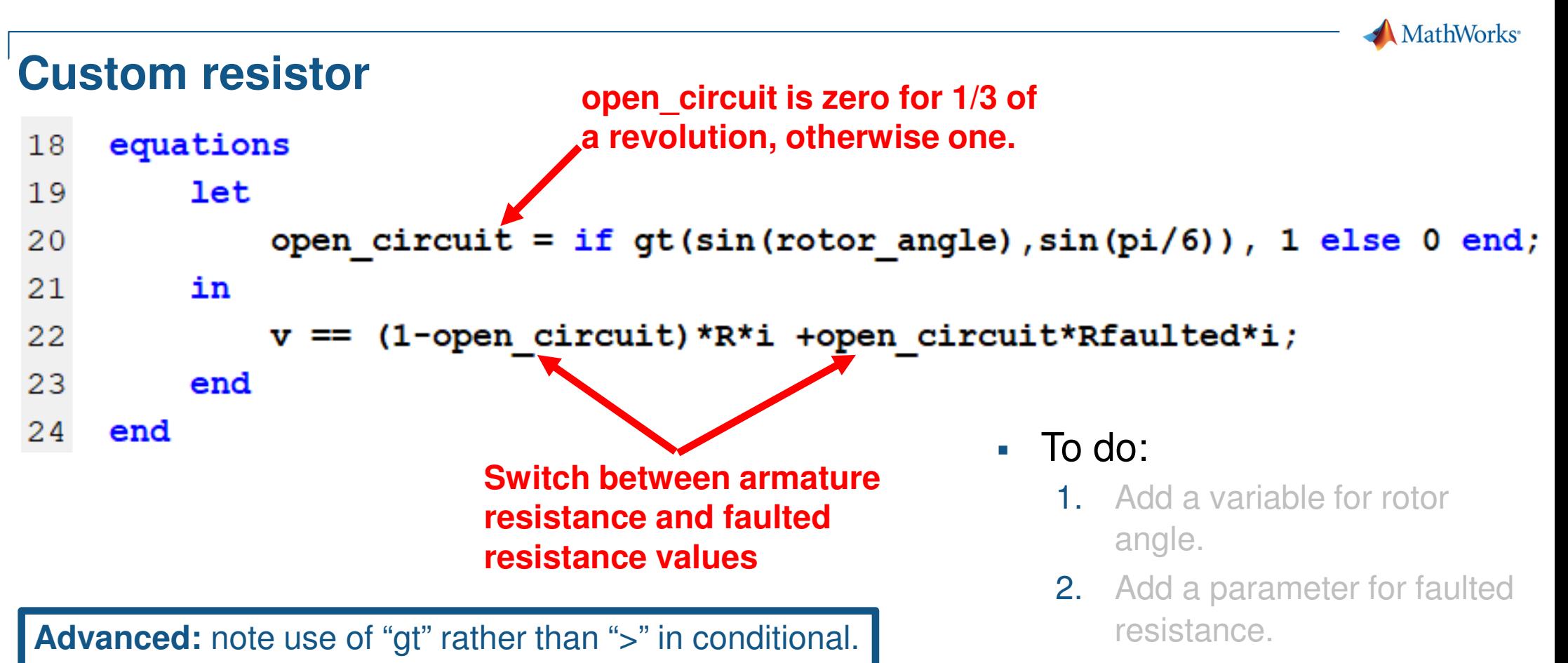

- 3. Make resistance a function of rotor angle.
- 4. Add logic to enable the fault.

MATLAB EXPO 2019

This takes out zero crossings which would cause

numeric issues around zero speed.

**A** MathWorks<sup>®</sup>

### **Custom resistor**

```
parameters
 8
         R = \{ 1, 'Ohm' \}; % Resistance
 \overline{9}10Rfaulted = \{ 1, 'MOhm' \}; % Faulted resistance
11tFault = { inf, 's' }; & Time at which to fault
12<sup>°</sup>end
20
         if time<tFault
21
              v == R*i;
         else
22
23
              let
                                                                   min(6)24
                                                                 Add a parameter for faulted 
              in
25
                                                                   faulted*i:
26
                                                                 Make resistance a function 
27
              end
\Big|28end
                                                               4. Add logic to enable the 
                                                                   fault.
```
### **Custom resistor**

```
component FaultableResistor < foundation.electrical.branch
 \mathbf{1}% Resistor
 \overline{2}% The voltage-current (V-I) relationship for a linear resistor is V=I*R,
 \overline{3}% where R is the constant resistance in ohms.
 \overline{4}\overline{5}6\overline{6}% Copyright 2005-2016 The MathWorks, Inc.
 7\overline{ }8
    parameters
 \overline{9}R = \{ 1, 'Ohm' \}; % Resistance
         Rfaulted = \{ 1, 'MOhm' \}; % Faulted resistance
10\texttt{tFault} = \{ \text{inf}, \text{ 's'} \}; \text{ % Time at which to fault } \text{ }1112
    end
1314
    variables
15
         rotor angle = \{0, \text{ 'deg'}\}; % Rotor angle
16
    end
17
    equations
18
19
         assert(R>=0);20
         if time<tFault
21
              v == R*i;
22
         else
23
              let
24open circuit = if gt(sin(rotor angle), sin(pi/6)), 1 else 0 end;
25
              in
26
                   v = (1-open circuit) *R*i + open circuit*Rfaulted*i;
27
              end
28
         end
29
    end
30
31end
```

```
MATLAB EXPO 2019
```
MathWorks<sup>®</sup>

### **Integrate custom resistor into custom DC motor**

```
components (ExternalAccess = observe)
```

```
Rotor Resistance = foundation.electrical.elements.resistor(R = R);
```

```
components (ExternalAccess = observe)
```

```
Rotor Resistance = FaultableResistor(R = R, Rfaulted=Rfaulted, tFault=tFault);
```
#### parameters

 $F = {2e-05, 'm*N'}$ ; \*Friction torque (Nm)  $J = \{ .01, 'cm^2*q' \}$ ; *k*Inertia (q\*cm<sup>2</sup>) Kt =  $\{.0007, 's*v/rad'\};$  \text{\stat{\stat{\stat{\stat{\stat{\stat{\stat{\stat{\stat{\stat{\stat{\stat{\stat{\stat{\stat{\stat{\stat{\stat{\stat{\stat{\stat{\stat{\stat{\stat{\stat{\stat{\stat{\stat{\stat{\stat{\stat{\stat{  $L = \{1.2e-05, 'H'\};$  %Armature inductance (H)  $R = \{3.9, 'Ohm'\};$  %Armature resistance (ohm) Rfaulted =  $\{ 1, 'MOhm' \}$ ; % Faulted resistance **tFault = { inf, 's' }; & Time at which to fault** end

#### equations

```
Rotor Resistance.rotor angle.der == Inertia.w;
end
```
#### MATLAB EXPO 2019

▪ To do:

- 1. Replace standard resistor with the faultable resistor.
- 2. Pass faultable resistor parameters to DC motor interface.
- 3. Add an equation that defines rotor angle.
- 4. Create a test harness and validate.

### **Faultable DC Motor – Test Harness**

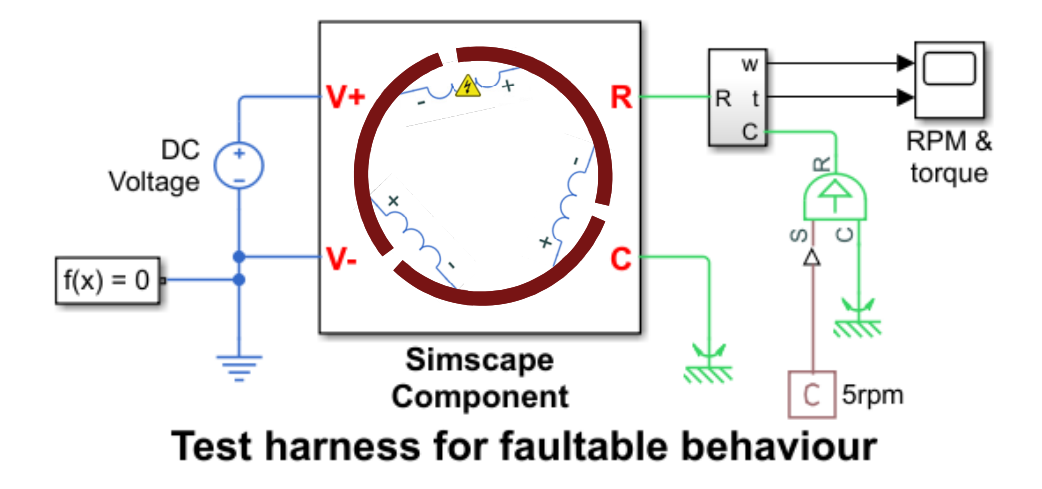

- $\mathbf{r}$  Test:
	- Drive motor at fixed 5rpm
	- Measure torque

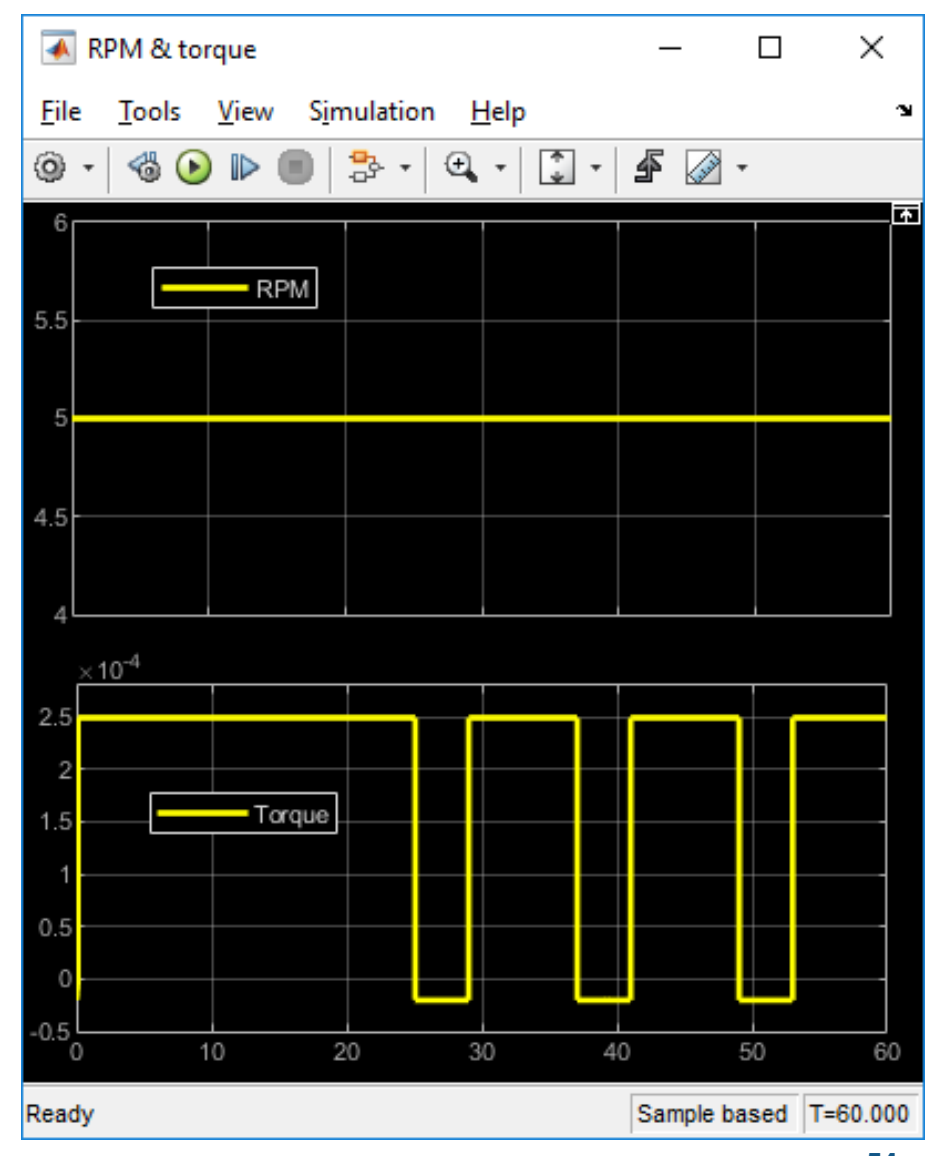

### **Summary**

- $\overline{\phantom{a}}$ Matching models to engineering design tasks
- $\mathcal{L}_{\mathcal{A}}$  Examples
	- Hybrid vehicle powertrain with focus on need for multiple models
	- Photovoltaic system with focus on plant design and control
- $\mathcal{L}_{\mathcal{A}}$ Tutorial – faulted DC motor

# **How to find out more**

- MathWorks physical modelling page:
	- https://www.mathworks.com/solutions/physical-modeling.html
- Steve Miller's introduction video
	- https://www.mathworks.com/videos/physical-modeling-introduction-75883.html
- $\mathcal{L}$  MATLAB Central File Exchange
	- https://www.mathworks.com/matlabcentral/fileexchange/ –
- E Hybrid vehicle example:
	- https://uk.mathworks.com/matlabcentral/fileexchange/28441-hybrid-electric-vehicle-model-in-simulink

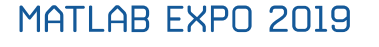

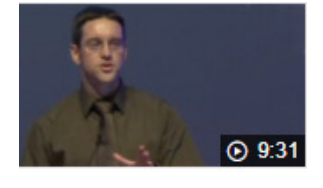

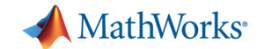